## **Table of Contents**

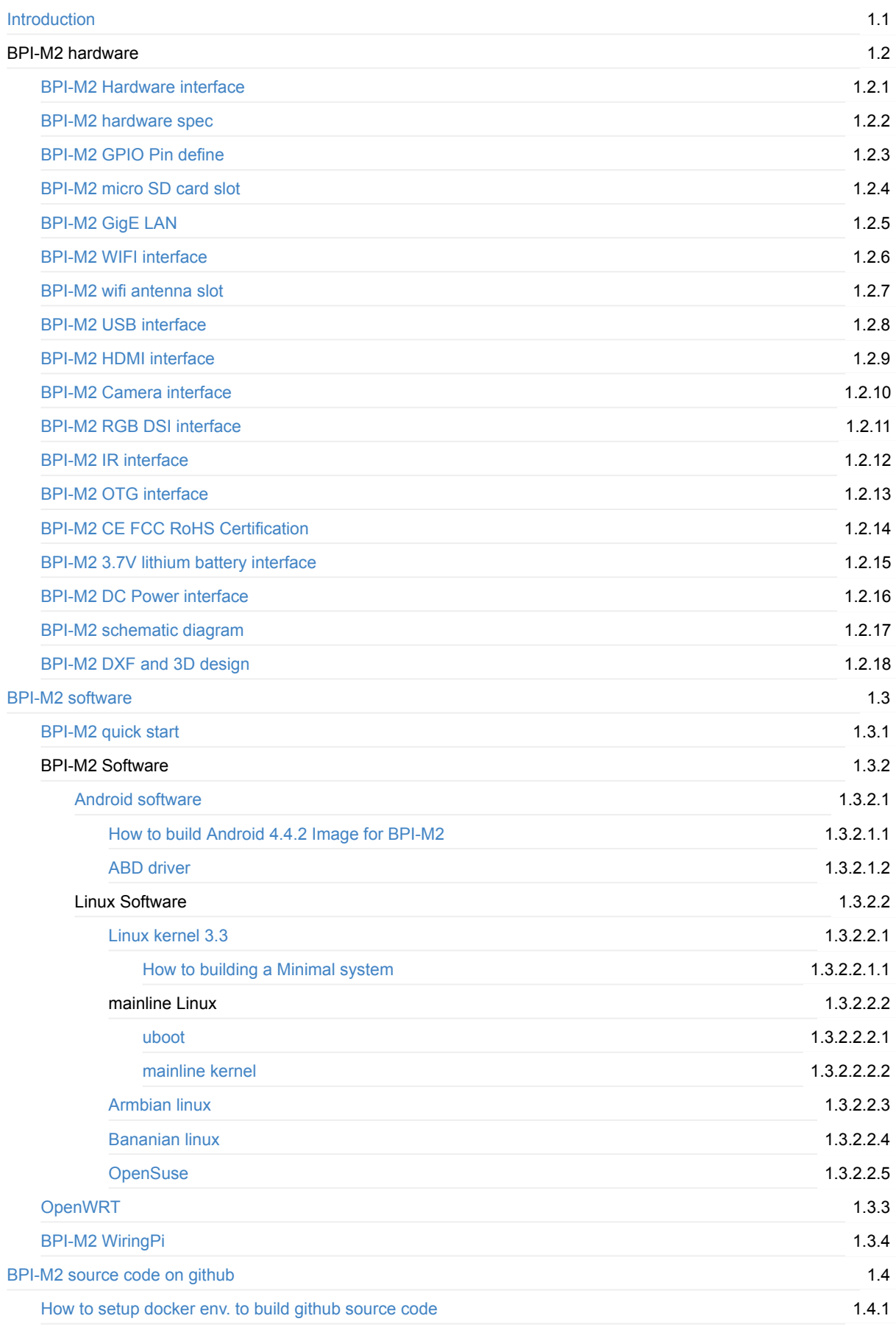

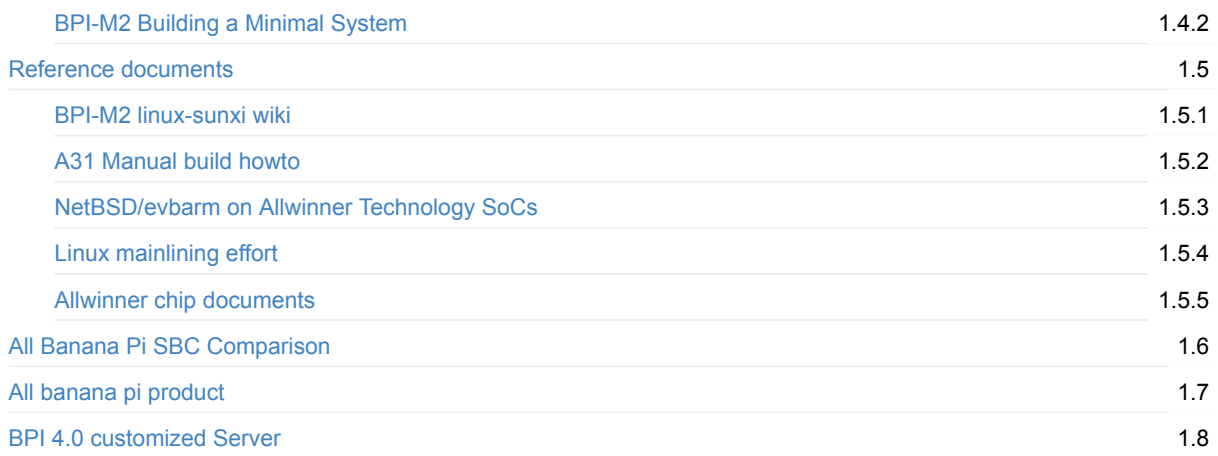

### <span id="page-2-0"></span>**Banana pi BPI-M2**

Banana PI BPI-M2 is the open source hardware platform,Banana PI BPI-M2 is an quad core version of Banana Pi ,Banana PI BPI-M2 is the quad core more better than the Banana Pi BPI-M1, it support WIFI on board. use Alliwnner A31S chip on board.

Banana Pi BPI-M2 series run Android,Debian linux,Ubuntu linux, Raspberry Pi image and others image. Banana PI PBI-M2 hardware: 1Ghz ARM7 quad-core processor, 1GB DDR3 SDRAM,

Banana PI BPI-M2 with Gigabit ethernet port, It can run with Android 4.4 smoothly. The size of Banana PI BPI-M2 same as banana pi M1, it can easily run with the game it support 1080P high definition video output, the GPIO compatible with Raspberry Pi B+ and can support raspbian Image

Note: Banana Pi BPI-M2 not support sata port, so you need use USB for hardisk

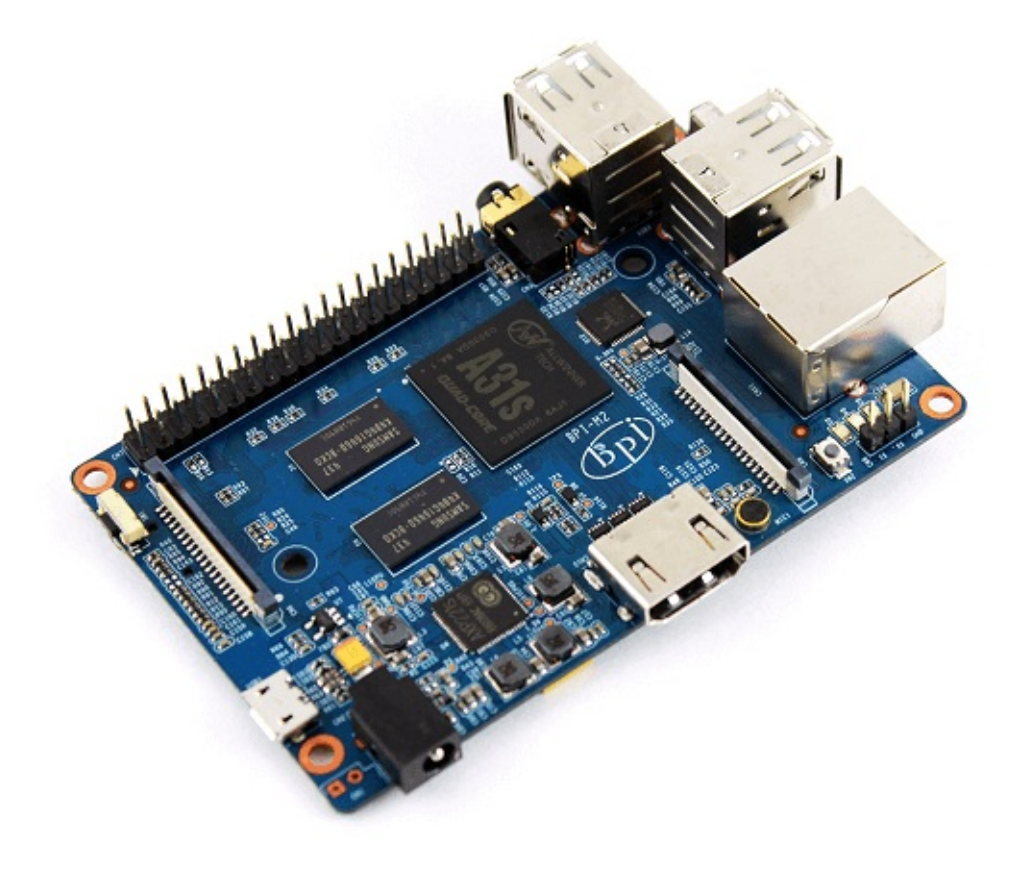

forum: http://www.banana-pi.org forum: <http://www.bananapi.com> produce: <http://www.banana-pi.com>

### <span id="page-3-0"></span>**BPI-M2 hardware interface:**

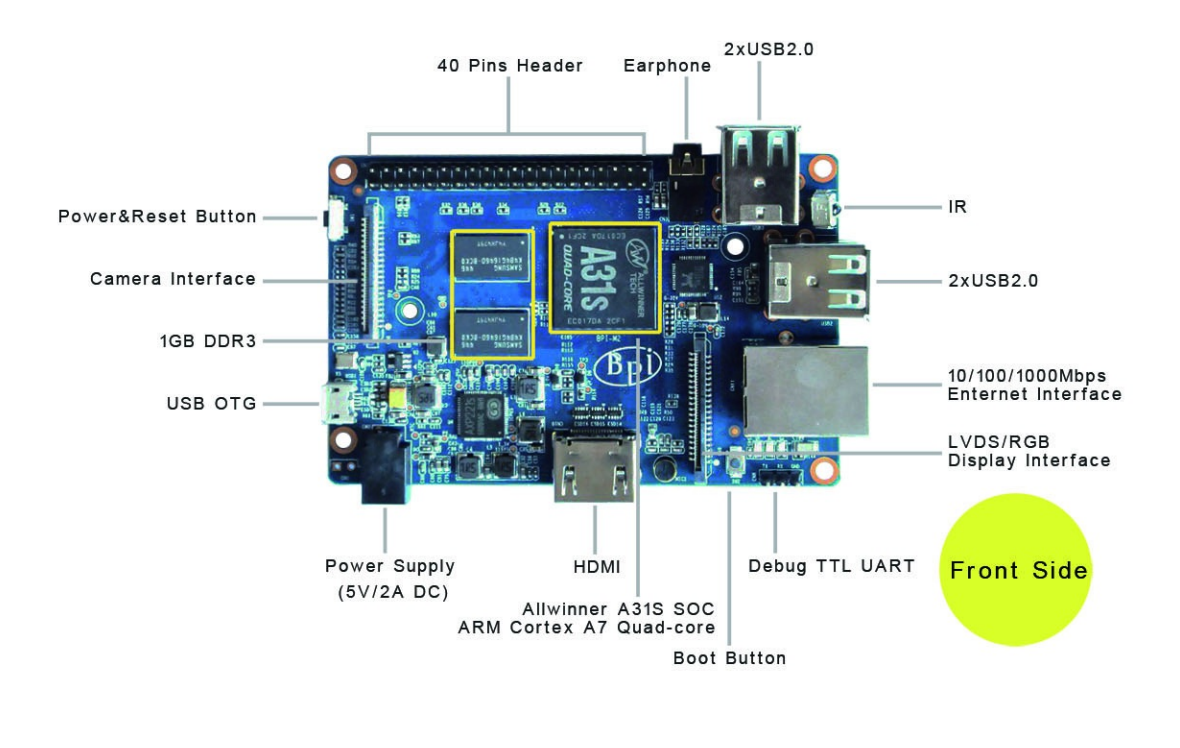

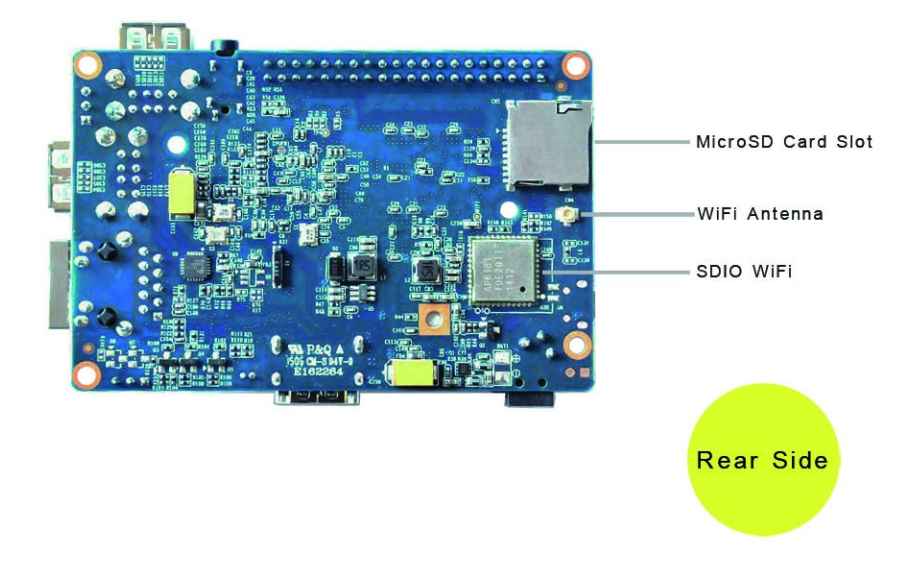

# <span id="page-6-0"></span>**BPI-M2 hardware spec:**

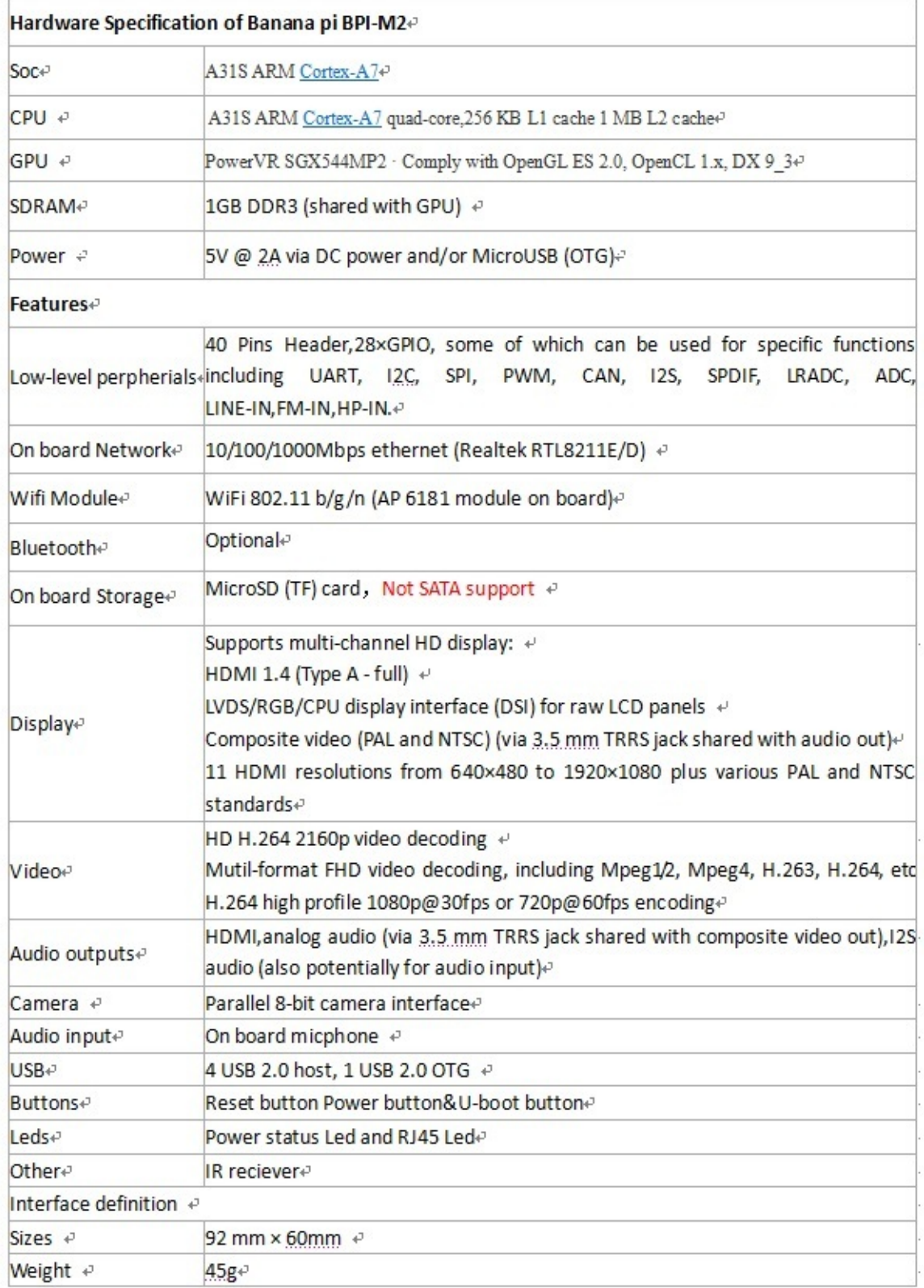

### <span id="page-7-0"></span>**BPI-M2 GPIO Pin define**

Banana Pi has a 40-pin GPIO header that matches that of the Model B+ Raspberry Pi. Following is the Banana Pi GPIO Pinout:

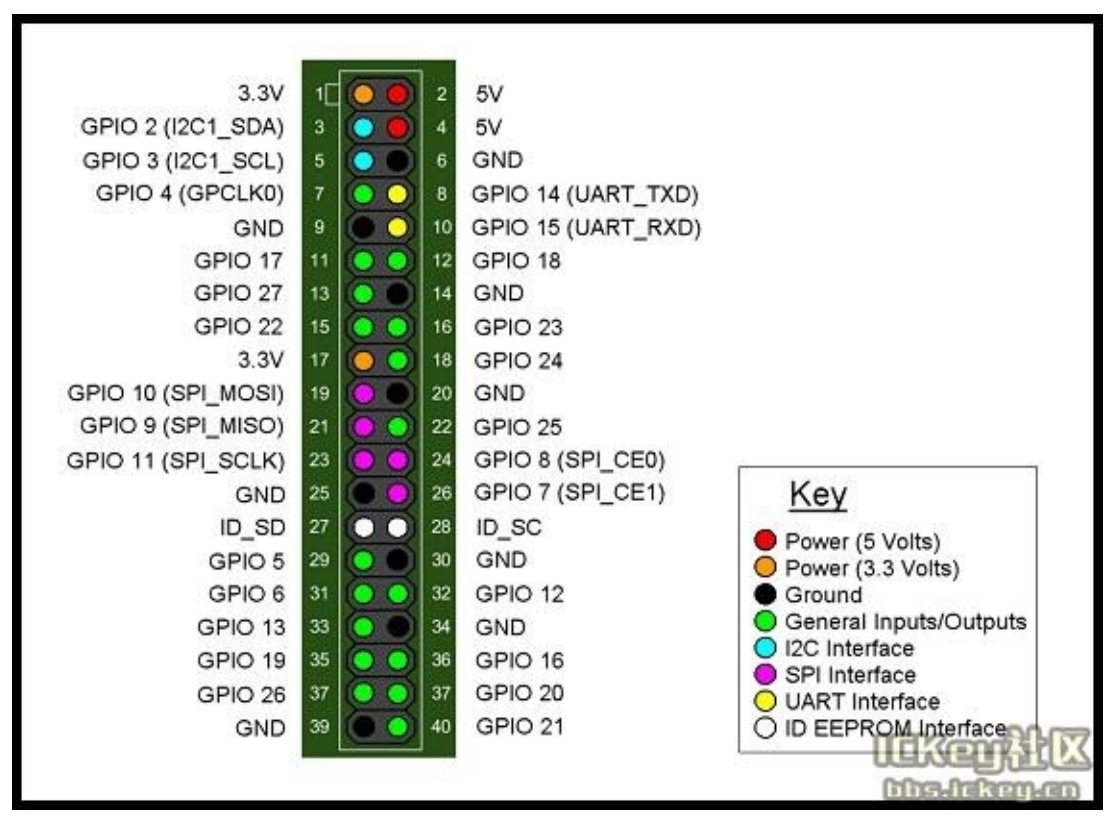

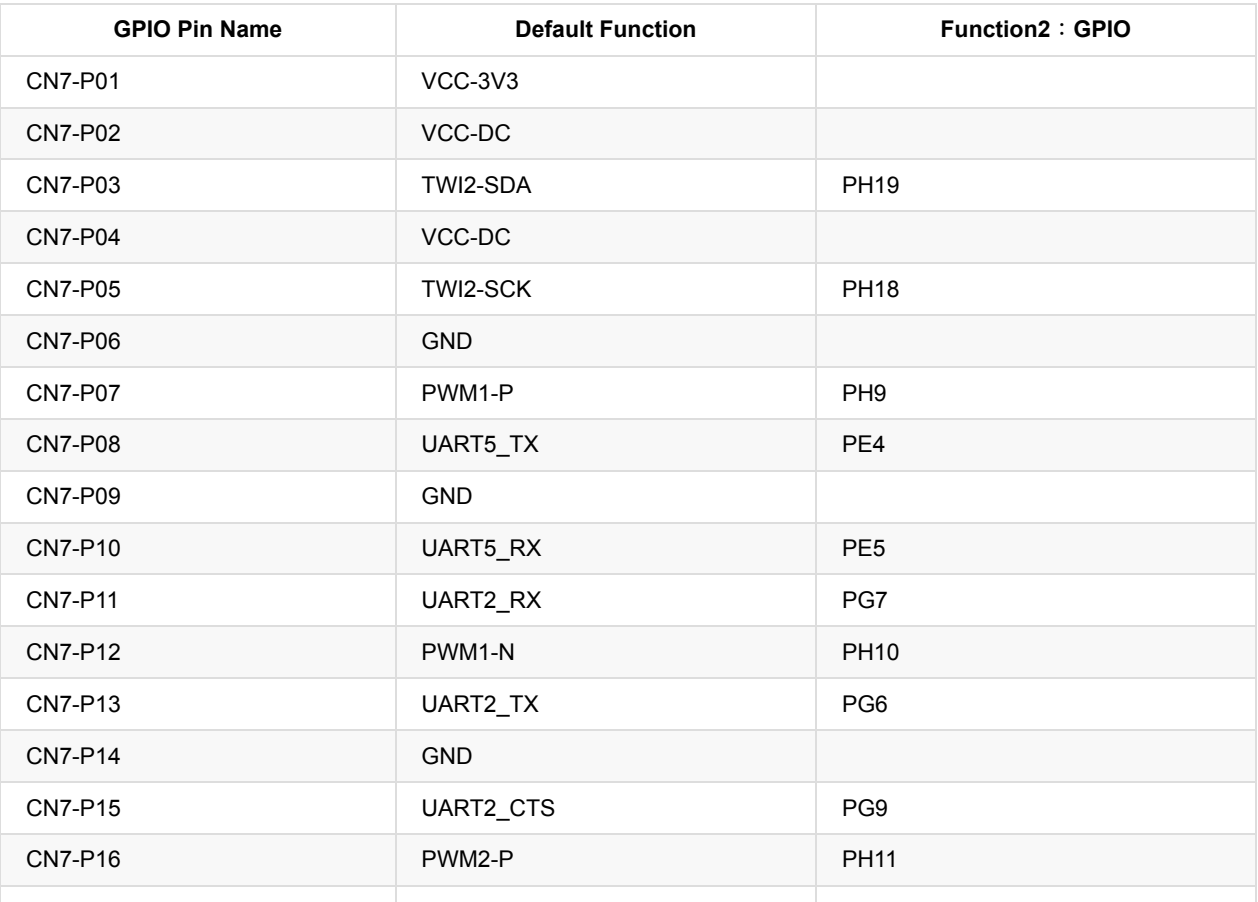

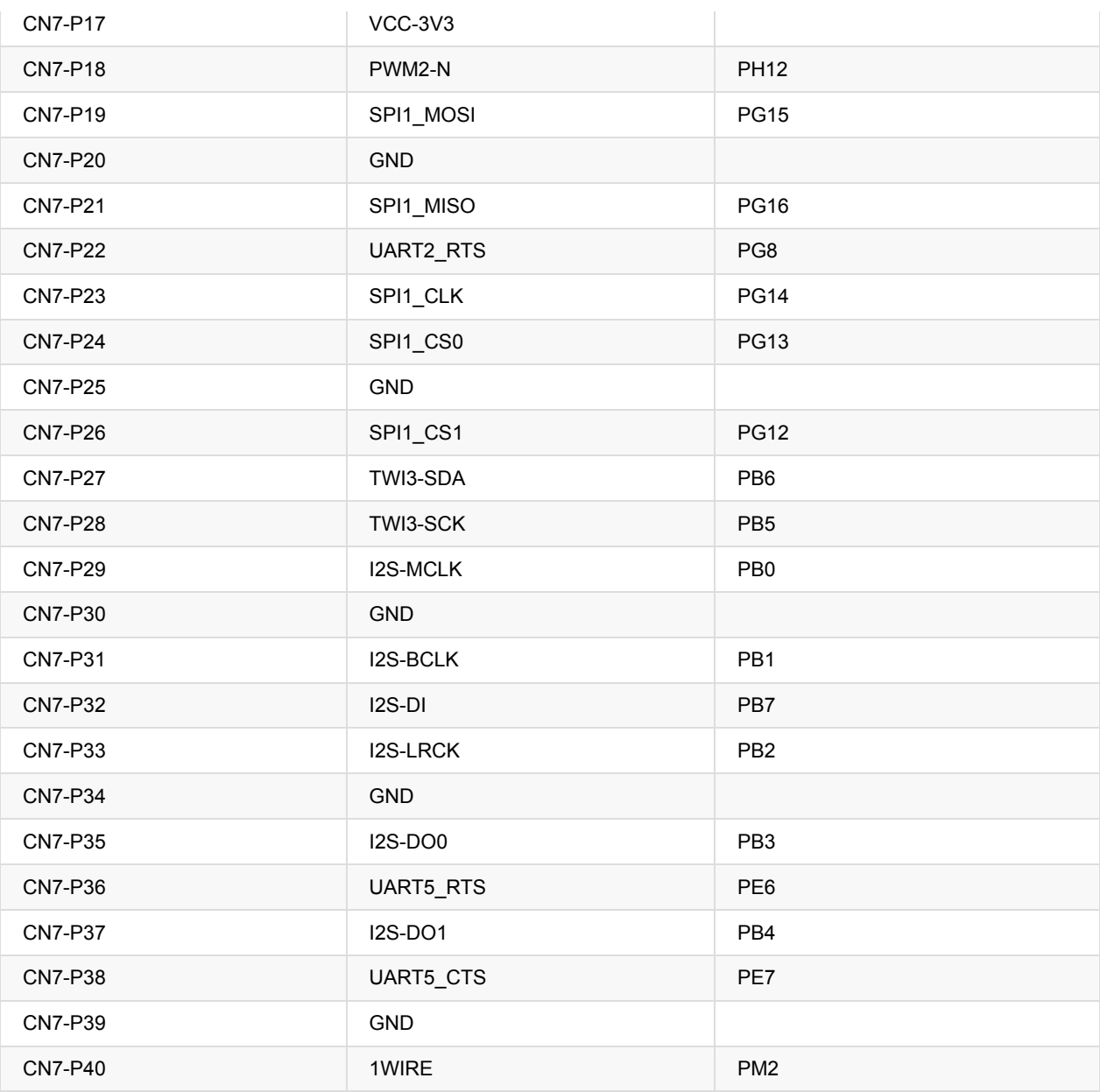

### **CSI Camera Connector Pin specification:**

the CSI Camera Connector is a 40-pin FPC connector which can connect external camera module with proper signal pin mappings. The pin definitions of the CSI interface are shown as below. This is marked on the Banana Pi board as "CN6″.

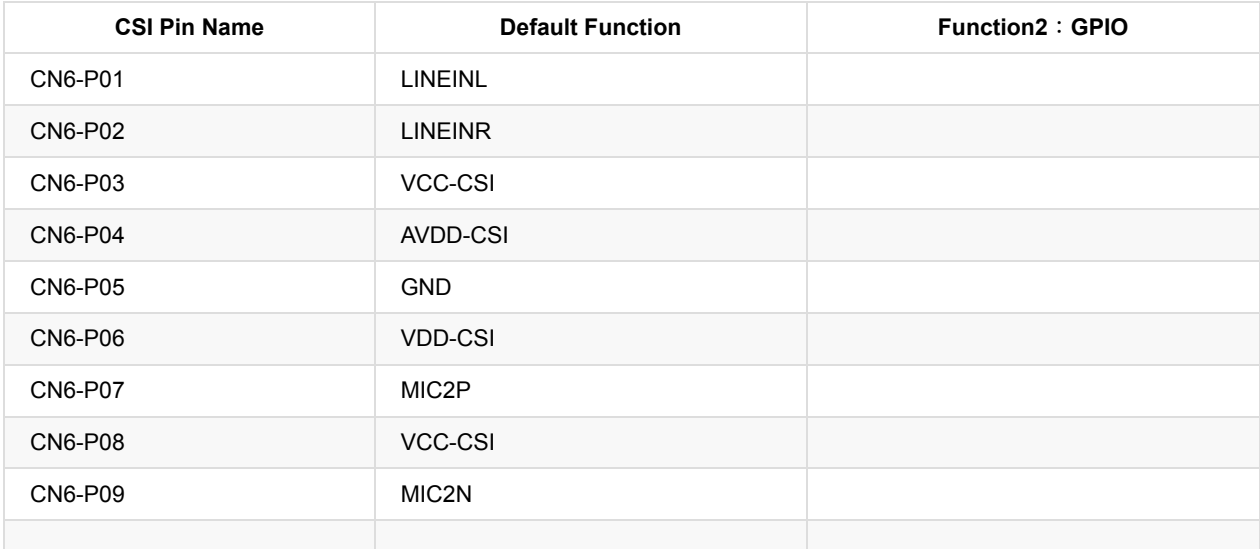

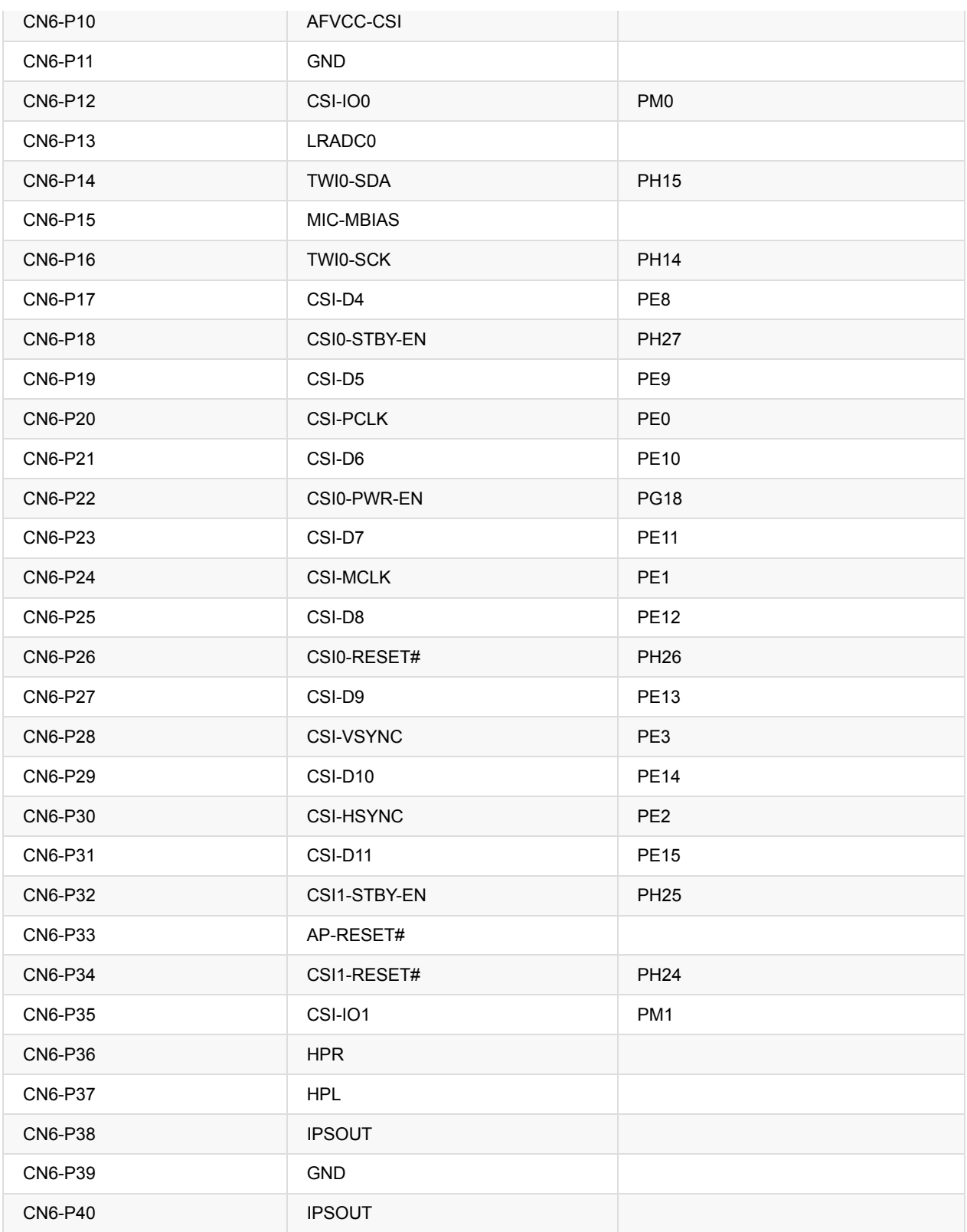

### **LVDS Pin specification**

LVDS (LCD display interface)

The LVDS Connector is a 40-pin FPC connector which can connect external LCD panel (LVDS) and touch screen (I2C) module as well. The pin definitions of this connector are shown as below. This is marked on the Banana Pi board as "CN9″.

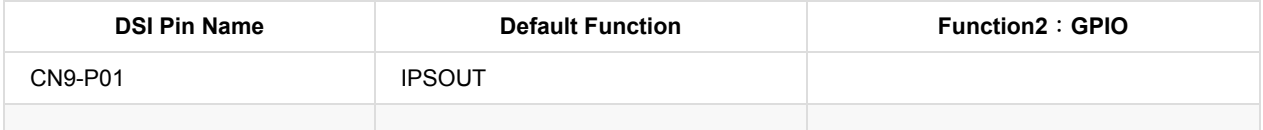

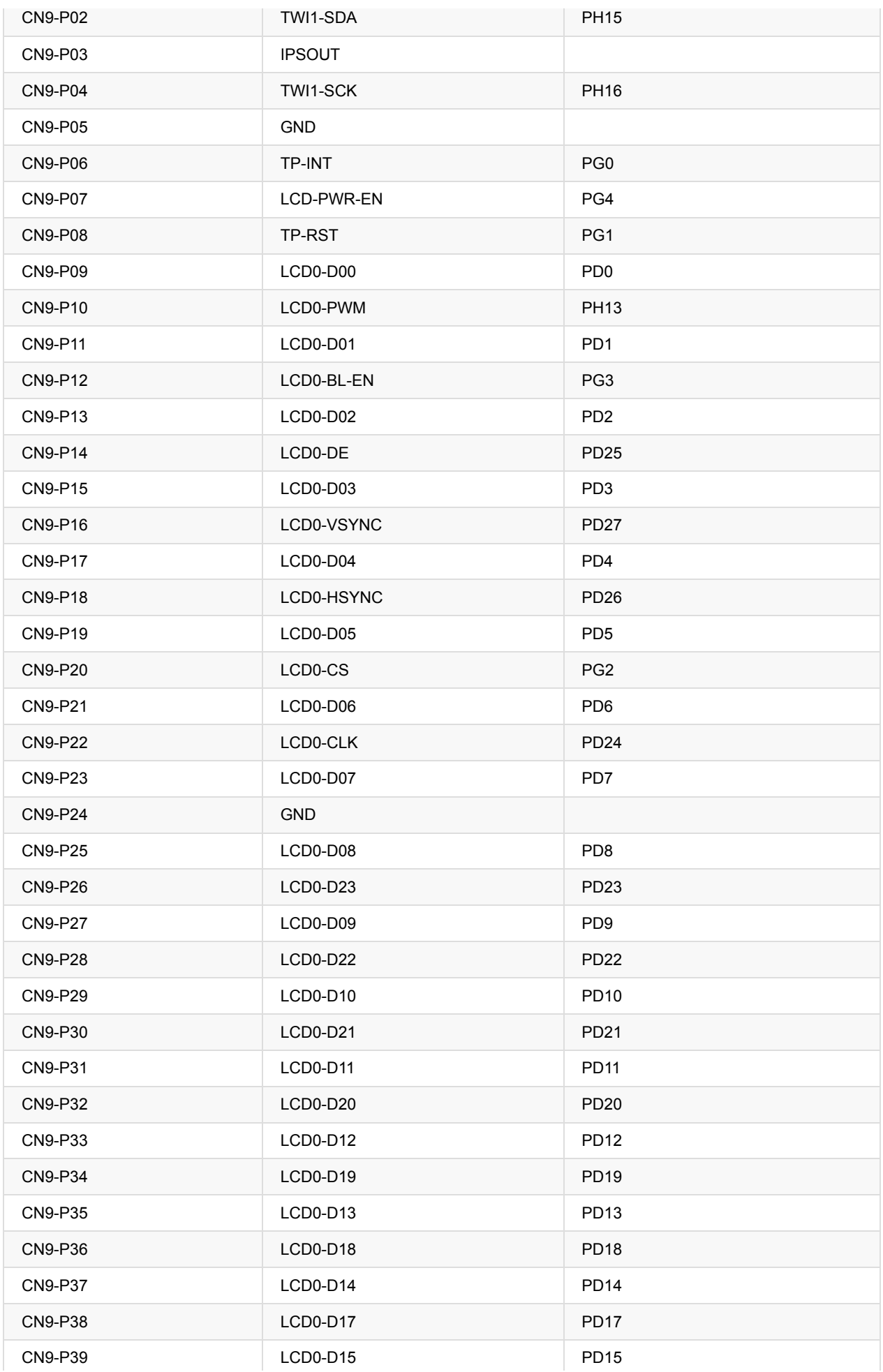

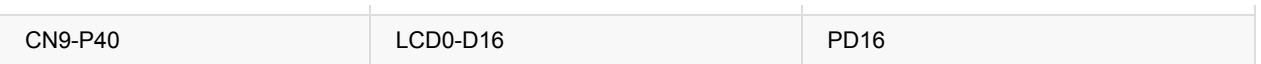

### **UART Pin specification:**

The header CON4 is the UART interface. For developers of Banana Pi, this is an easy way to get the UART console output to check the system status and log message.

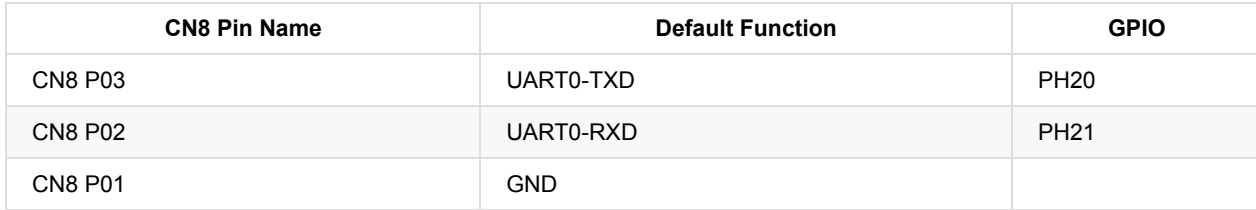

### <span id="page-12-0"></span>**BPI-M2 micro SD card slot**

BPI-M1+ have support a TF card slot. you can burn image to TF card ,and use it boot BPI-M1+ same as raspberry pi.

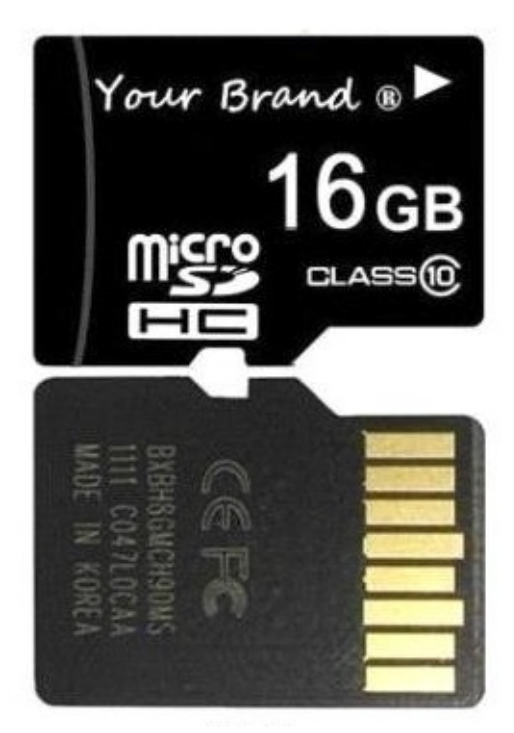

Note:

- support 8G 16G 32G 64G
- please choose class 10 TF card for banana pi.

# <span id="page-13-0"></span>**BPI-M2 GigE LAN**

Banana PI BPI-M2 with one Gigabit ethernet port,use RTL8211E chip on board.

## <span id="page-14-0"></span>**BPI-M2 WIFI interface**

BPI-M2 support AP6181 wifi module on board. it support 802.11/b/g/n wifi.

use SDIO interface ,not connect with USB

### <span id="page-15-0"></span>**BPI-M2 wifi antenna slot**

banana pi BPI-M2 have support ap6212 wifi&BT module onboard

BPI-M2 have wifi antenna slot on board

wifi extend antenna slot spec:

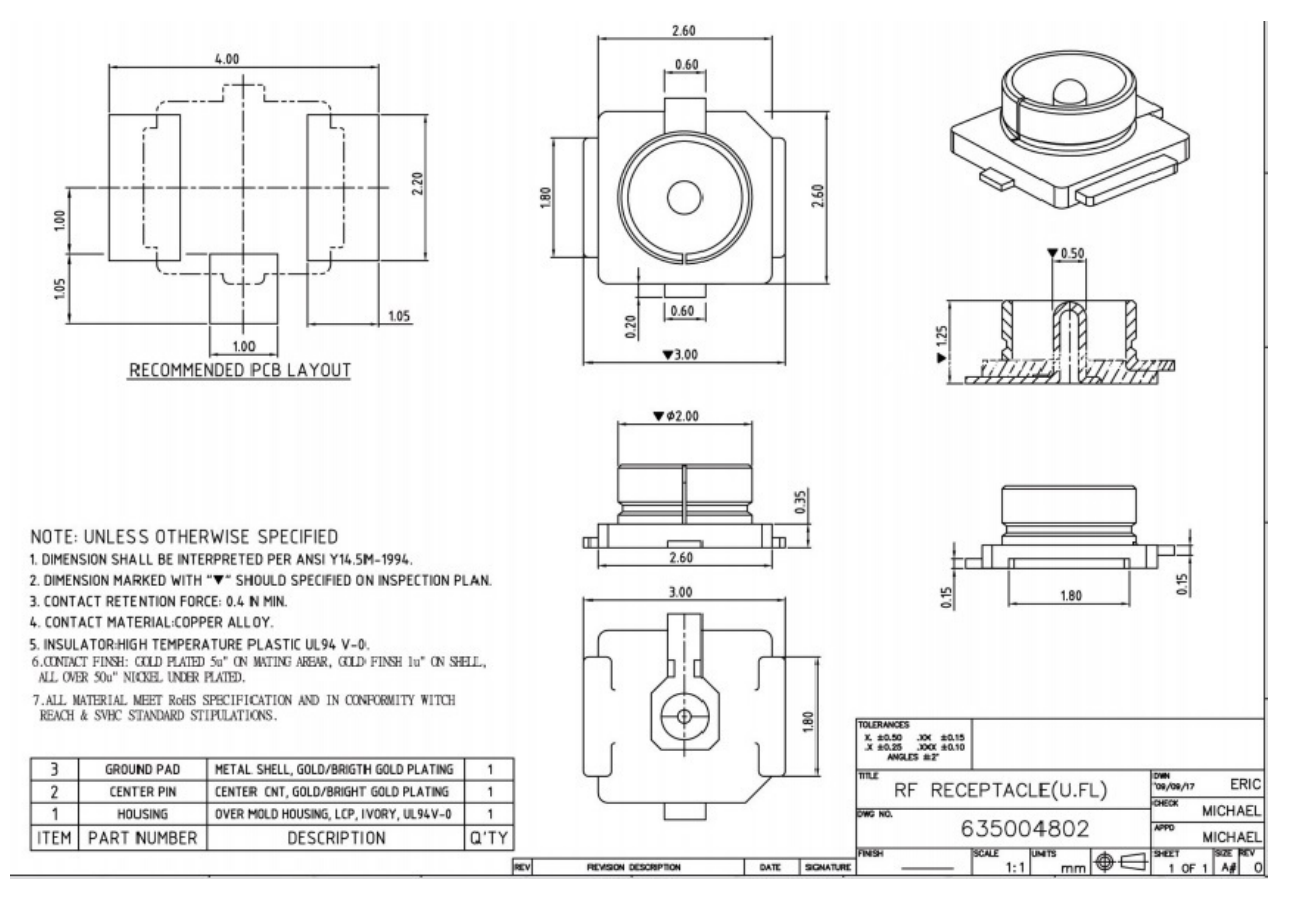

so you can use 3DB/5DB wifi antenna on BPI-M2

## <span id="page-16-0"></span>**BPI-M2 USB interface**

BPI-M2 have 4 USB 2.0 interface on board.so you can connect Keyboard,mouse, USB camera and ... on BPI-M2

### <span id="page-17-0"></span>**BPI-M2 HDMI interface**

BPI-M2 has a standard HDMI 1.4 interface. so We can use HDMI-to-HDMI cable to connect BPI-M2 to the display monitor that has HDMI interface.

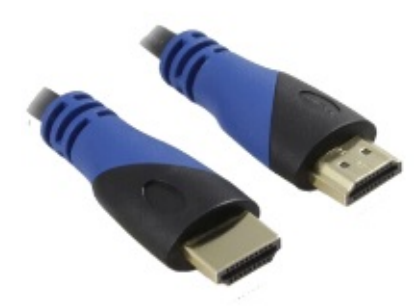

But If the display monitor doesn't have HDMI interface,only VGA or DVI port. We should use HDMI-to-VGA or HDMI-to-DVI cable to connect the BPI-M2 to the display monitor.

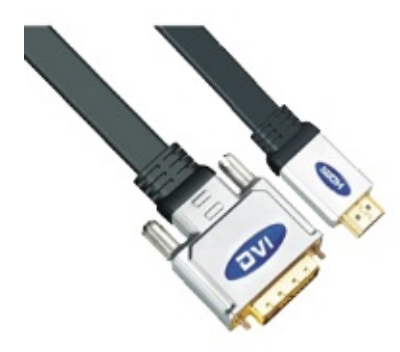

Note: if the HDMI-to-VGA/DVI cable is a bad quality cable,it will go wrong on the monitor display. please choose a good quality cable for BPI-M2

### <span id="page-18-0"></span>**BPI-M2 Camera interface**

BPI-M2 CSI Camera Connector is a 40-pin FPC connector which can connect external camera module with proper signal pin mappings. The pin definitions of the CSI interface are shown as below. This is marked on the Banana Pi board as "CSI".

#### **CSI pin define:**

please see: BPI-M2 GPIO pine define

#### **BPI-M2 CSI camera accessories**

<https://bananapi.gitbooks.io/bpi-accessories/content/bpim1m1+m2camera.html>

### <span id="page-19-0"></span>**BPI-M2 RGB DSI interface**

### **RGB DSI (Display Serial Interface)**:

The display Connector is a 40-pin FPC connector which can connect external LCD panel (RGB DSI) and touch screen (I2C) module as well. The pin definitions of this connector are shown as below. This is marked on the Banana Pi board as "DSI".

#### **DSI pin define:**

please see: BPI-M2 GPIO pine define

#### **BPI-M2 LCD touch panel accessories**

<https://bananapi.gitbooks.io/bpi-accessories/content/bpi70lcdtouchpanel.html>

note:the touch panel accessories support RGB interface and MIPI interface ,when you use BPI-M1, please choose RGB interface.

## <span id="page-20-0"></span>**BPI-M2 IR interface**

BPI-M2 support IR interface on board. you can use it as remote control.

## <span id="page-21-0"></span>**BPI-M2 OTG interface**

banana pi BPI-M2 have 1 OTG port on board.

**Note:**

you also can use OTG port power BPI-M2

# <span id="page-22-0"></span>**BPI-M2 CE FCC RoHS Certification**

### **BPI-M2 CE Certification**

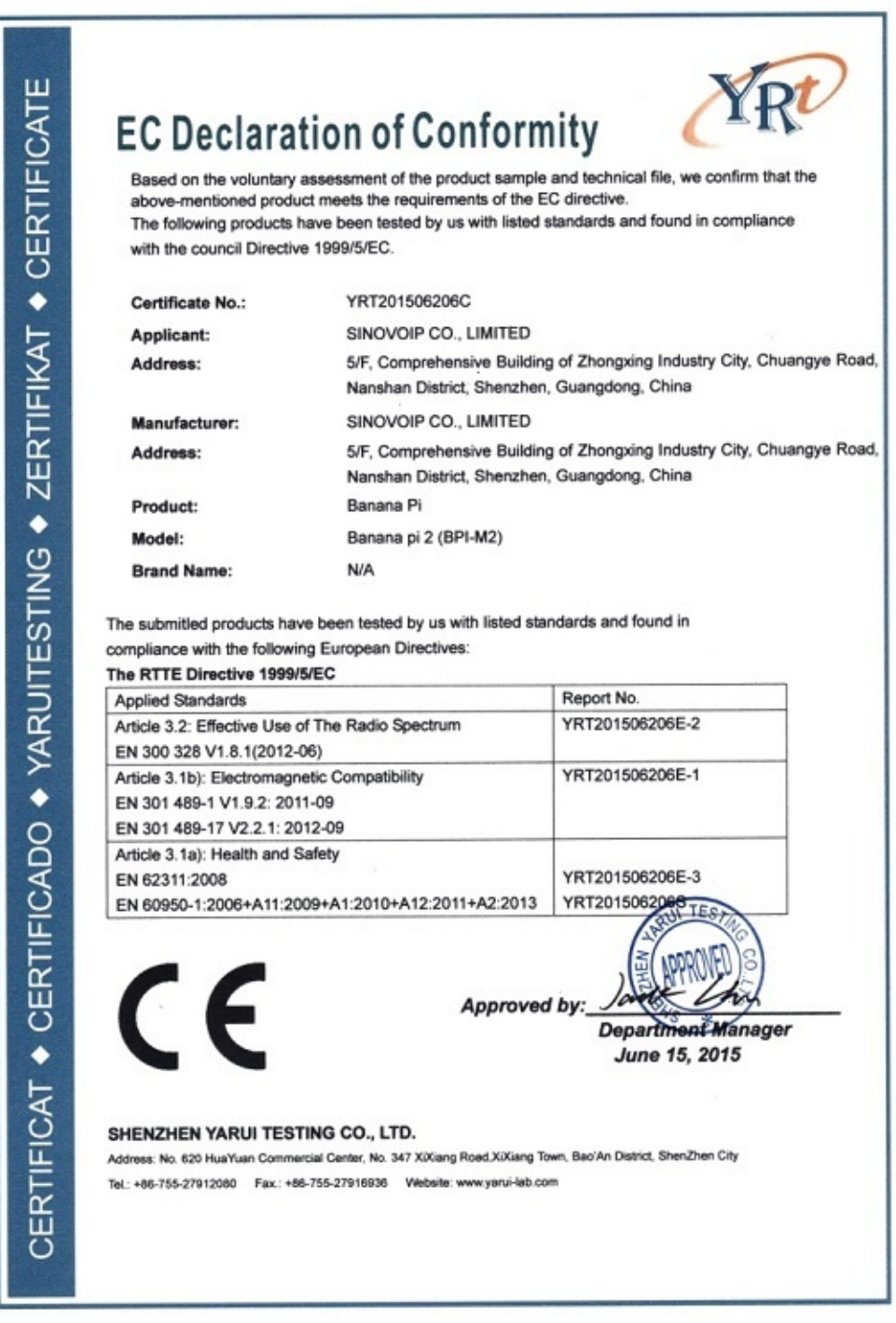

**BPI-M2 FCC Certification**

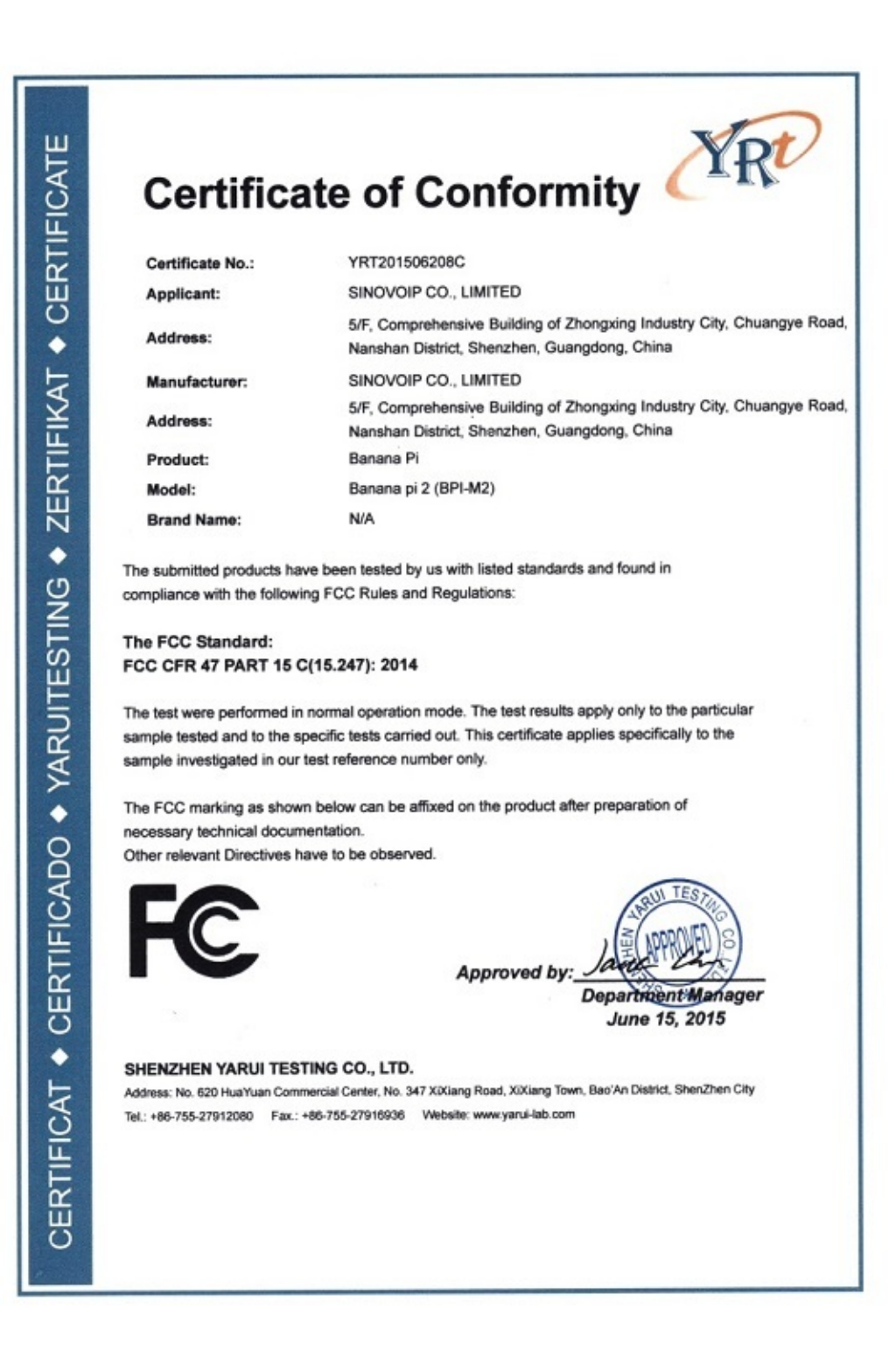

**BPI-M2 RoHS Certification**

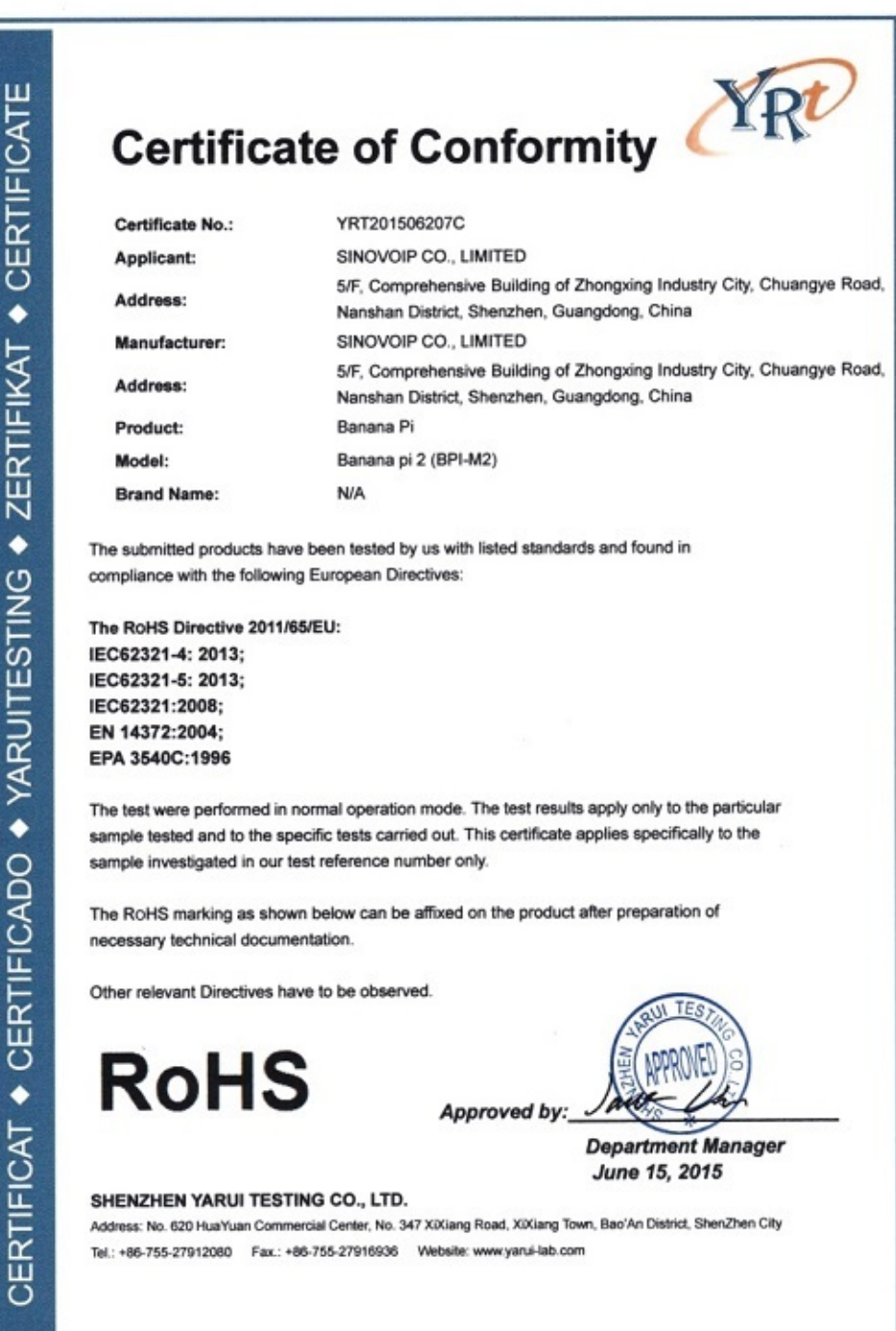

# <span id="page-25-0"></span>**BPI-M2 3.7V lithium battery interface**

### **1,Battery interface of BPI-M2:**

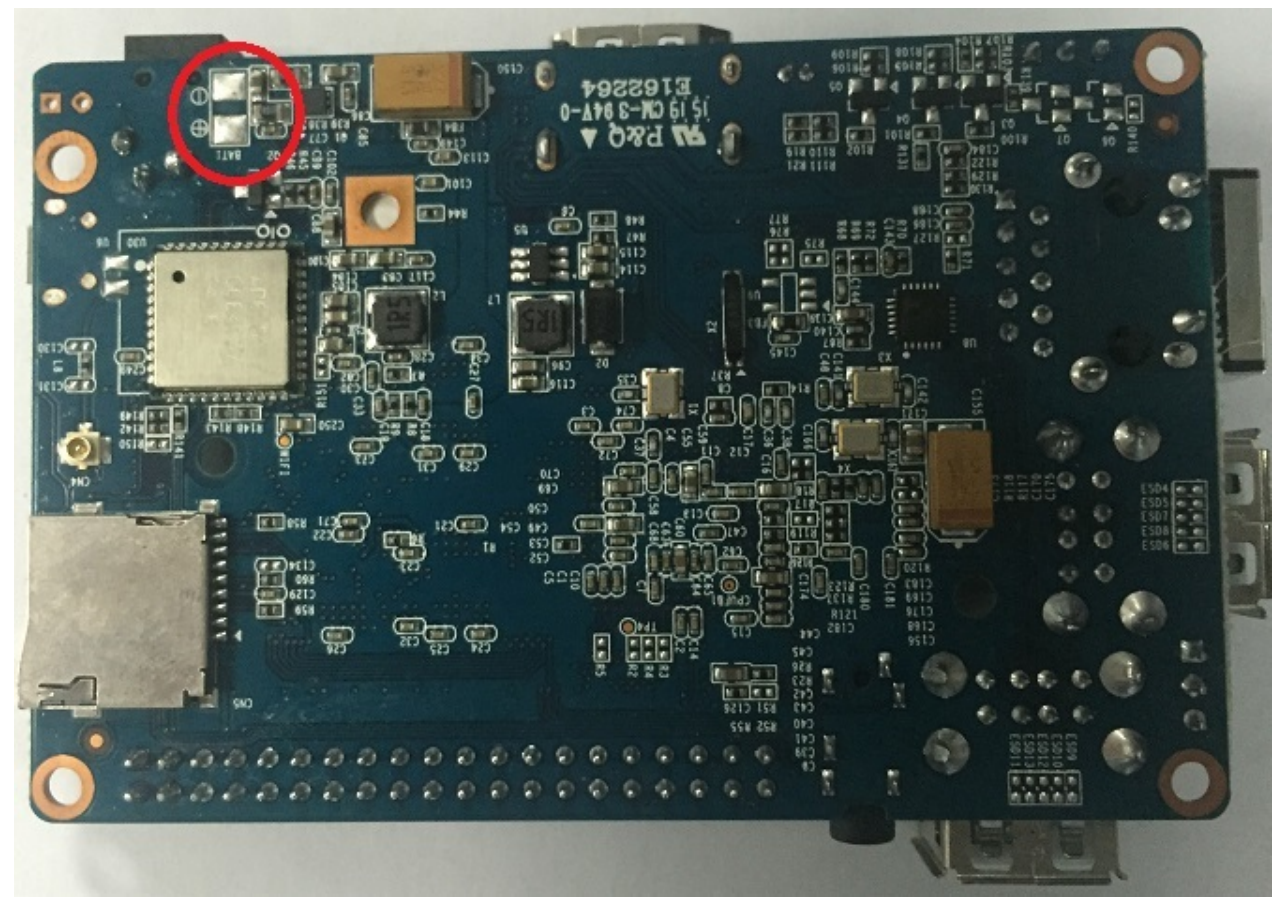

use way same as BPI-M3.

<https://bananapi.gitbooks.io/bpi-m3/content/bpim3lithiumbatteryinterface.html>

### <span id="page-26-0"></span>**BPI-M2 DC Power interface**

BPI-M2 DC power port, you need use 5V/2A DC power adapter.

#### Dc power size:

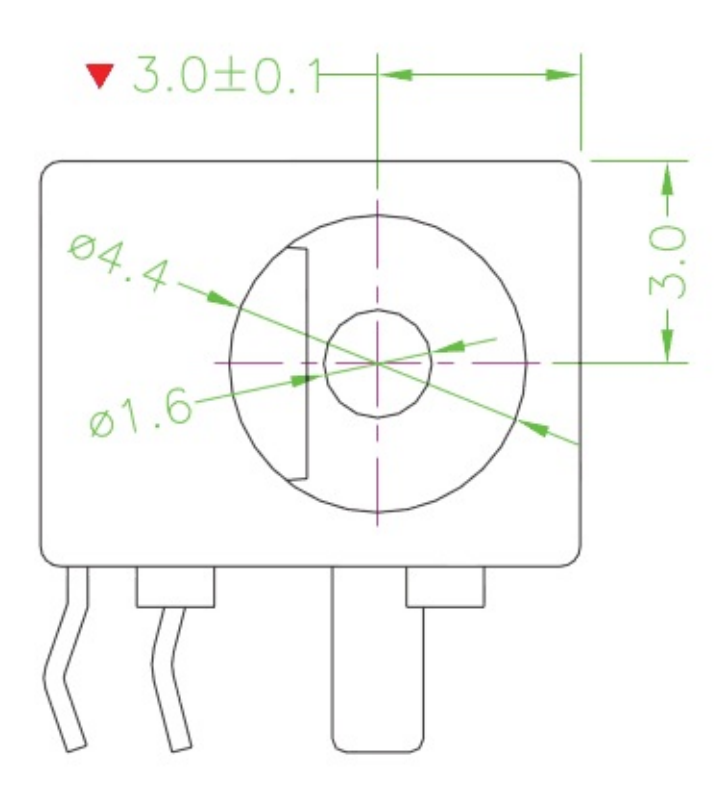

# <span id="page-27-0"></span>**BPI-M2 schematic diagram**

You can refer to the contents of our forum from this link:

[Google](https://drive.google.com/folderview?id=0B4PAo2nW2KfnflVqbjJGTFlFTTd1b1o1OUxDNk5ackVDM0RNUjBpZ0FQU19SbDk1MngzZWM&usp=sharing&tid=0B4PAo2nW2Kfndjh6SW9MS2xKSWs) driver

File name :BPI-M2-V3\_1 20150123.pdf

# <span id="page-28-0"></span>**BPI-M2 DXF and 3D design**

banana pi BPI-M2 have public DXF file and 3D design file ,so user can DIY case by theyself.

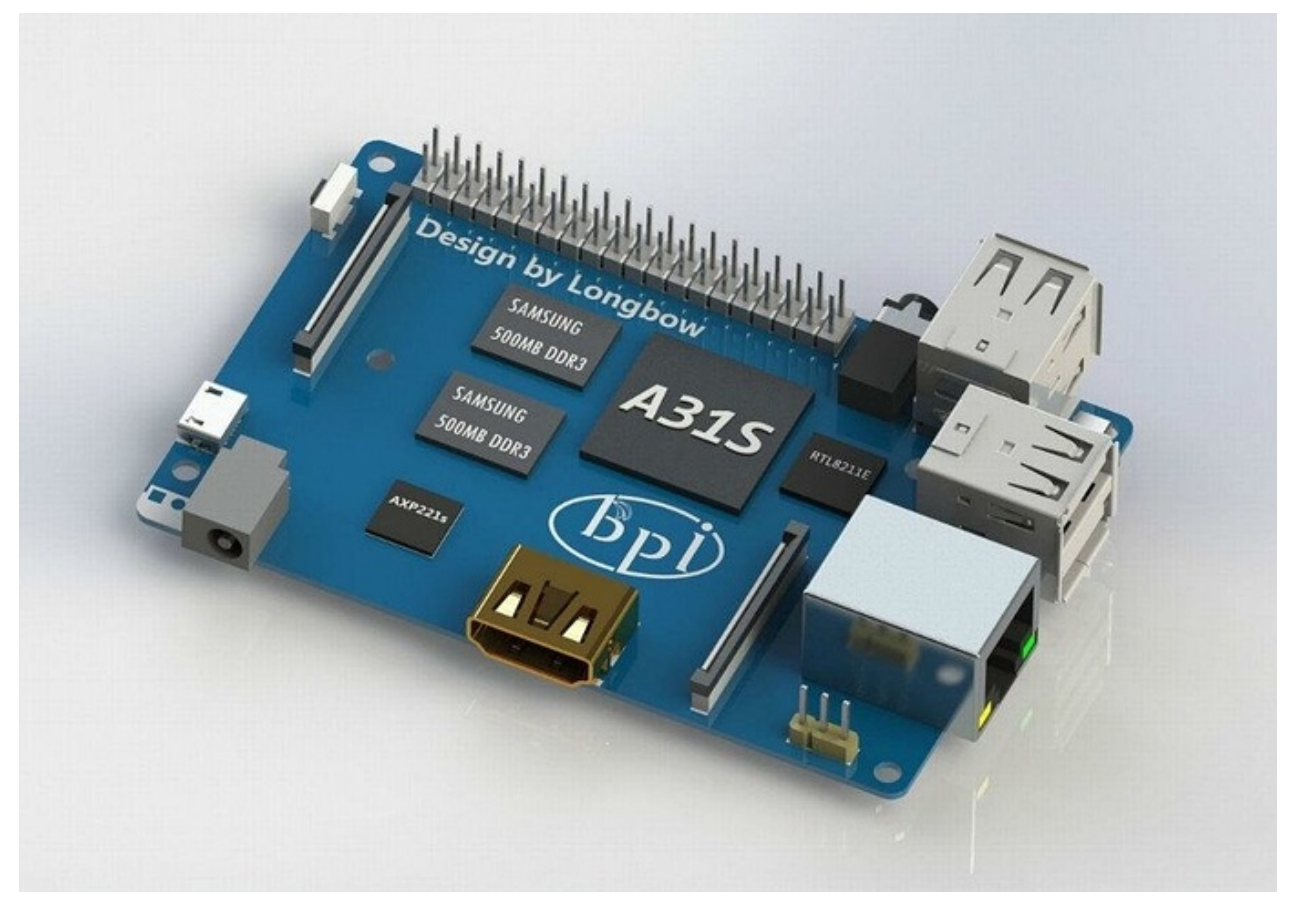

**BPI-M2 DXF file download link:**

[Google](https://drive.google.com/file/d/0B4PAo2nW2Kfnd29FcHQtUjdOZW8/view) driver

**BPI-M2 3D design file download link:**

[Google](https://drive.google.com/folderview?id=0B4PAo2nW2Kfnfkd0QmxaU3F2bHBWdkFiS09vT3VoZkVyNW93OXFjM0dHRVdGazhRWmFzZDQ&usp=sharing&tid=0B4PAo2nW2Kfndjh6SW9MS2xKSWs) driver

### <span id="page-29-0"></span>**BPI-M2 software**

# <span id="page-30-0"></span>**BPI-M2 quick start**

#### **Step 1: Get what you need**

First time to enjoy your Banana Pi, you need at least the accessories in the table below.

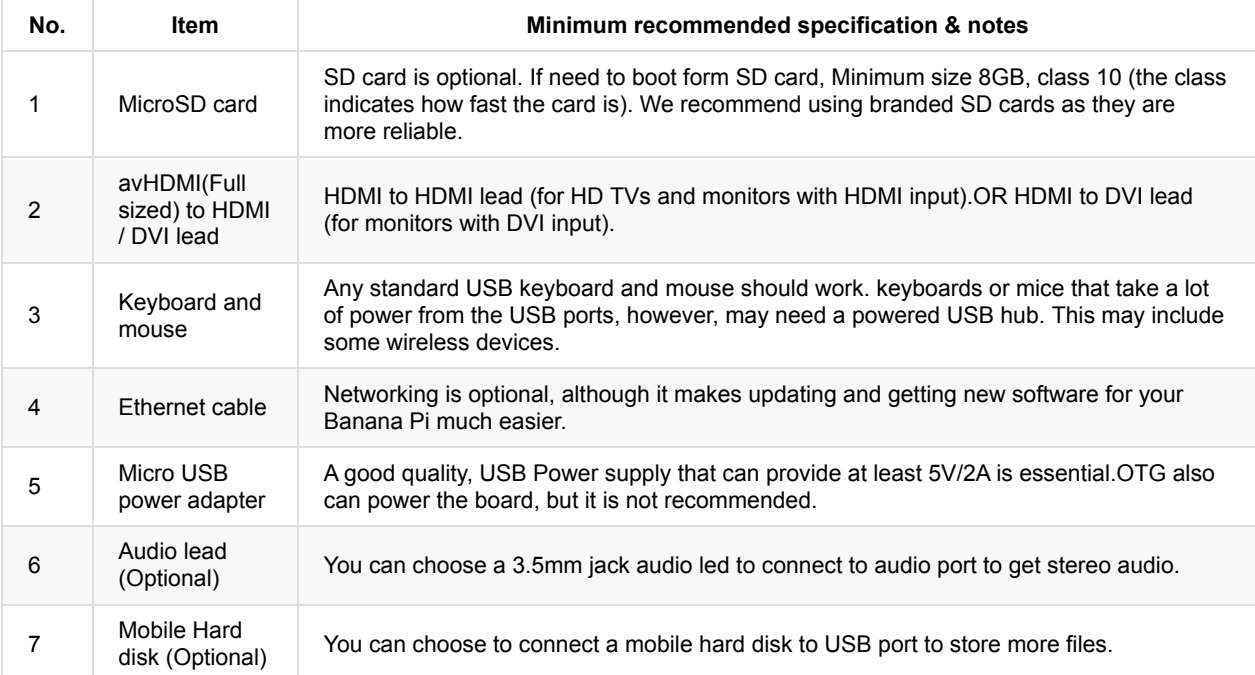

Base you need below:

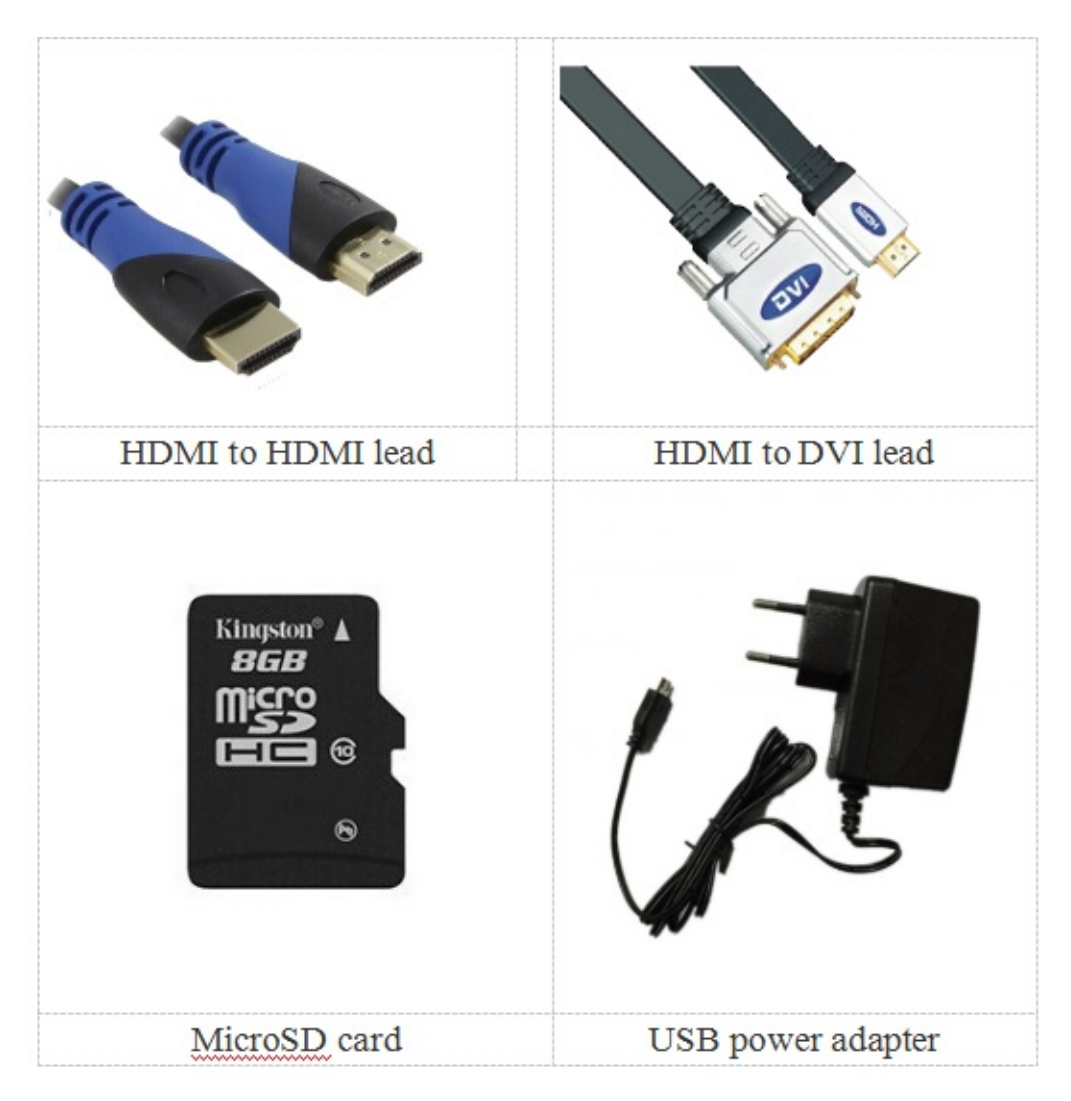

#### **Step 2: Download the relevant Image file:**

Please visit our webmaster: www.banana-pi.org to download image, banana pi all image can be download form this web.

#### **Step3: Prepare your SD card for the Banana Pi**

In order to enjoy your Banana Pi BPI-M3, you will need to install an Operating System (OS) onto an SD card or eMMC Flash. Instructions below will teach you how to write an OS image to your SD card or eMMC Flash under Windows and Linux.

1.Insert your SD card into your computer. The size of SD should be larger than the OS image size, generally 8GB or greater.

2.Format the SD card.

#### **Format your SD under Windows os :**

Download the a SD card format tool such as SD Formatter from [https://www.sdcard.org/downloads/formatter\\_4/eula\\_windows/](https://www.sdcard.org/downloads/formatter_4/eula_windows/)

\*Unzip the download file and run the setup.exe to install the tool on your machine.

\*In the "Options" menu, set "FORMAT TYPE" option to QUICK, "FORMAT SIZE ADJUSTMENT" option to "ON".

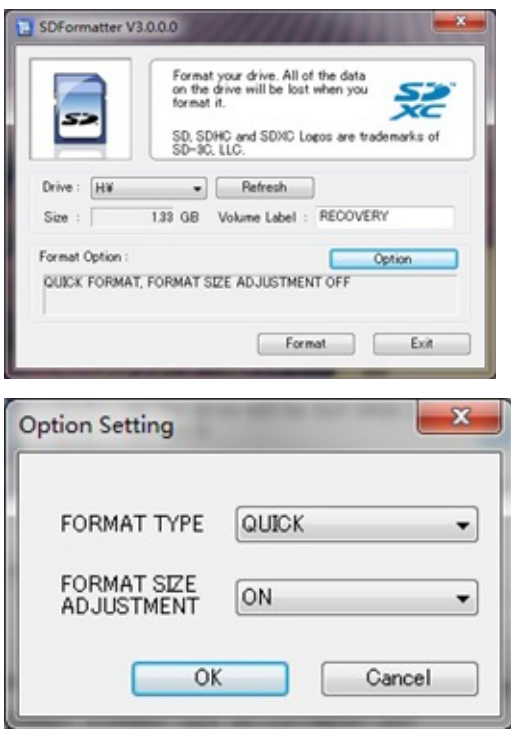

\*Check that the SD card you inserted matches the one selected by the Tool.

\*Click the "Format" button.

#### **Format your SD under Linux os :**

\*Run fdisk –l command to check the SD card node.

\*Run sudo fdisk /dev/sdx command to delete all partition of SD card.

\*Run mkfs –t vfat /dev/sdx command to format the entire SD card as FAT. (x should be replaced according to your SD card node)

3,Download the OS image from Download district[\(http://www.banana-pi.org\)](http://www.banana-pi.org)

4.Unzip the download file to get the OS image.

Windows: Right click on the file and choose "Extract all".

Linux: Run unzip [downloaded filename] command.

5.Write the image file to the SD card.

#### **Android image**

5.1 You need to use Phoenix Card to make the SD card. Download the Phoenix Card from https://drive.google.com/open? [id=0BzoTh3Vdt47ffi1ld0RuWXhUVzdYdjFjaHEtMlNQWVFTRmIxcC1OQnczSTV6OGRZWGplNU0](https://drive.google.com/open?id=0BzoTh3Vdt47ffi1ld0RuWXhUVzdYdjFjaHEtMlNQWVFTRmIxcC1OQnczSTV6OGRZWGplNU0)

5.2 Run PhoenixCard.exe, Press "Disk Check" and select disk of SD Card.

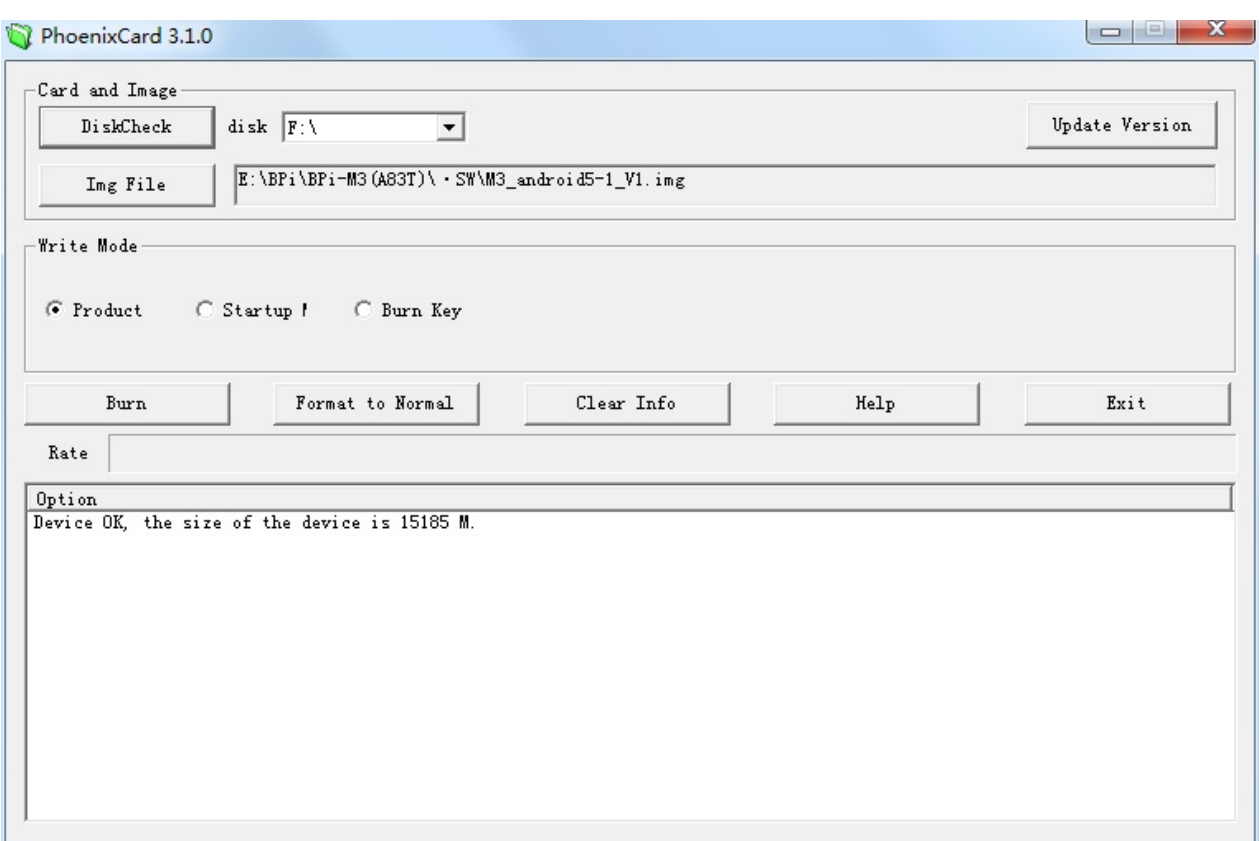

5.3 Press "Image File" and Select system.img.

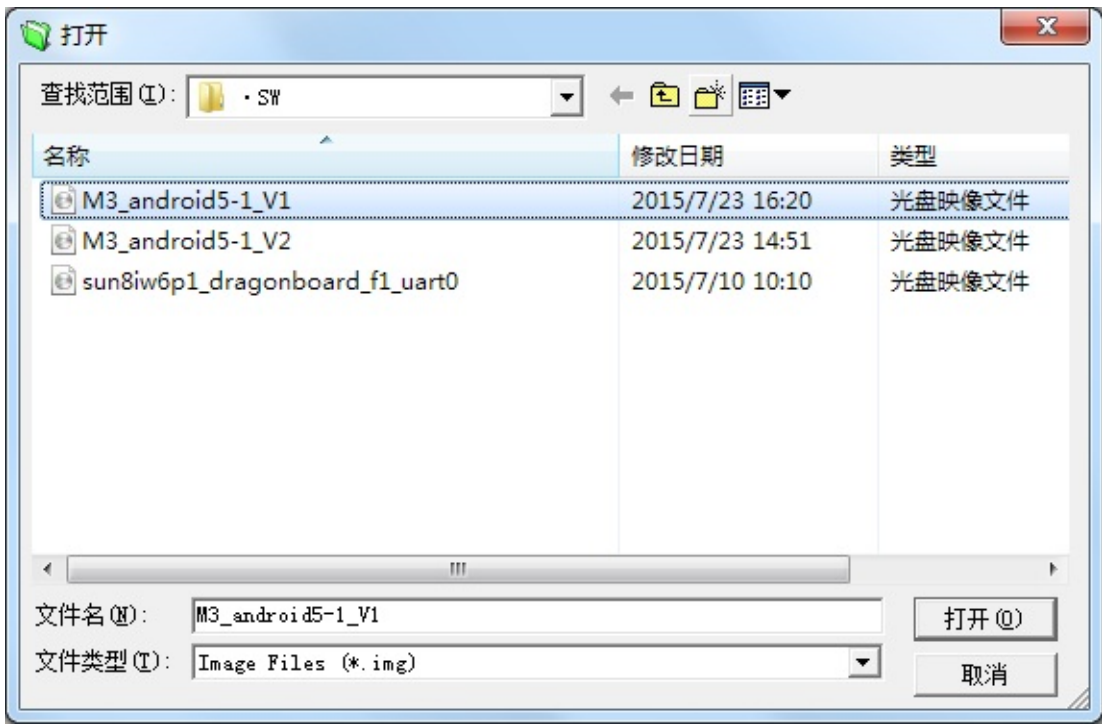

5.4 Press "Burn" to start upgrading, Upgraded complete, Press "Exit".

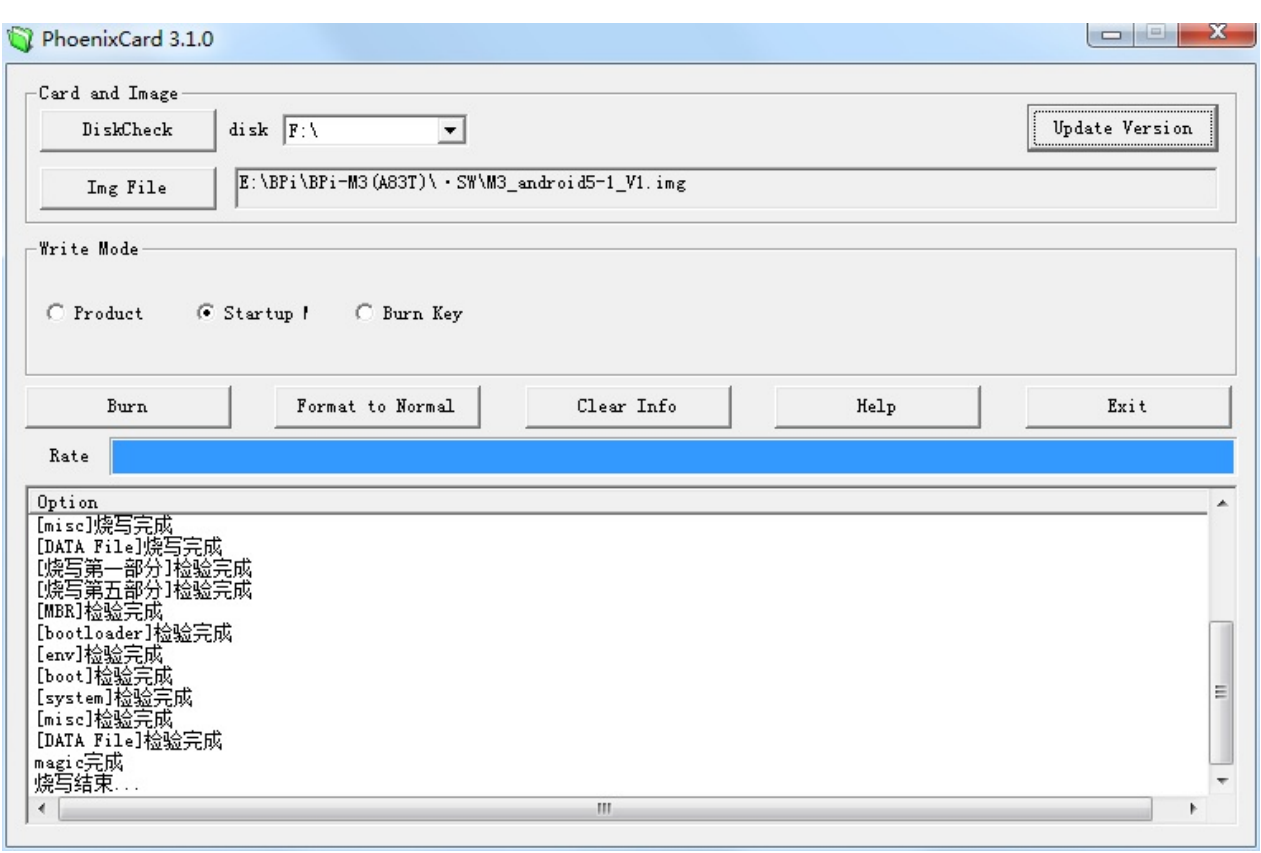

#### **Linux image:**

5.6 burun Linux image under Windows os:

\*Download a tool that can wirte image to SD card, such as Win32 Diskimager from: <http://sourceforge.net/projects/win32diskimager/files/Archive/>

\*Open the unzipped image file

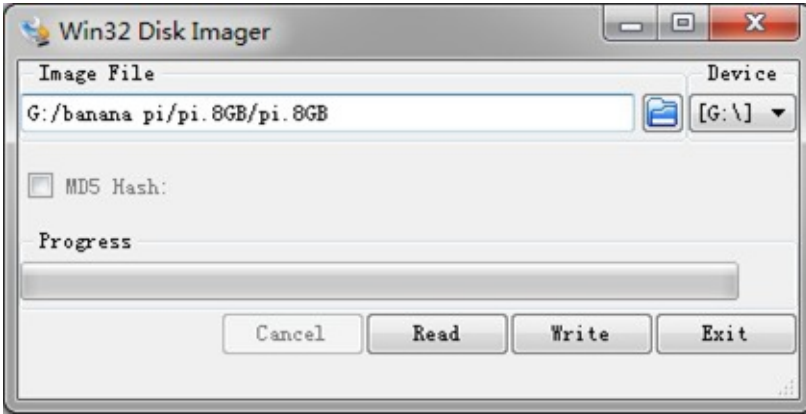

\*Click Write button. Wait patiently to successfully complete writing.

5.7 burun Linux image under Linux os:

\*Run fdisk –l command to check the SD card node.

\*Run dd if=[imagename] of=/dev/sdx command to write image file to SD card. Wait patiently to successfully complete writing.

#### **Step4: Set up your Banana Pi M2**

According to the set up diagram below, you can easily set up your Banana Pi.

1. Insert the written-image SD card that to the SD card spot on the left side edge of the underside of the board.

- 2. 2.On the bottom "edge" in the middle of the board is the HDMI Type A (Full sized) port.Just connect any HDMI cable from the board to your TV or HDMI Monitor.
- 3. Plug a USB keyboard and mouse into the USB slots located on the right edge.
- 4. Just under the USB ports on the right edge is the Ethernet connector for anyone who wants to plug the Banana Pi into a wired network.
- 5. 5.Finally, at the very left of the bottom edge is the USB power connector. Plug in a regulated power supply that is rated at 5V ±5% / 2000mA (or 2A). Any number bigger than 700 mA will also work. Avoid using the smaller chargers used for small GSM phones, as these are often unregulated, even if they claim "5V 1A", they may do "5V" and may do "1A", but not at the same time!

If all goes well, the Banana Pi will boot in a few minutes. The screen will display the OS GUI.

#### **Step5: Shut down your Banana Pi**

You can use the GUI to shut down the Banana Pi safely.

Also you can run the command in the terminal:

sudo halt or sudo shutdown –h

This will shut down the PI safely, (just use the power key to turn off might damage the SD-cards file system).After that you can press the power key for 5 seconds to turn it off.

**If all is well ,so you can use banana pi M2 now.**

## <span id="page-36-0"></span>**Android software**

Banana pi BPI-M2 support android 4.4.

Image download link:

<http://www.banana-pi.org/download.html>

### <span id="page-37-0"></span>**How to build Android 4.4.2 Image for BPI-M2**

- 1. Install the Linux system for building, 'Ubuntu 12.04.x LTS'is recommended.
- 2. Install the needed software packages.

```
sudo apt-get install python-software-properties
sudo add-apt-repository ppa:webupd8team/java
sudo apt-get update
sudo apt-get install oracle-java6-installer
sudo apt-get install libglapi-mesa:i386
sudo apt-get install git gnupg flex bison gperf build-essential zip curl libc6-dev libncurses5-dev:i386 x11proto
-core-dev libx11-dev:i386 libreadline6-dev:i386 libgl1-mesa-glx:i386 libgl1-mesa-dev g++-multilib mingw32 tofrod
os python-markdown libxml2-utils xsltproc zlib1g-dev:i386
sudo ln -s /usr/lib/i386-linux-gnu/mesa/libGL.so.1 /usr/lib/i386-linux-gnu/libGL.so
sudo apt-get install uboot-mkimage
sudo apt-get install xserver-xorg
```
- Do NOT reboot system during the process! (IMPORTANT!)
- 3. Download the latest source code pack from our developer website <http://dev.banana-pi.org.cn> .And unpack.
- 4.Building. Build for hdmi.

```
Build for 7' LCD.
``` ./build_LCD.sh
```
If you have finished building one of versions(hdmi OR LCD).Please run following commmand before building another! (IMPORTANT!)

./make\_clean.sh

For more information of buileding,pleace view 'Build\_Code\_Command.txt' in code package.

discuss on forum:

<http://forum.banana-pi.org/t/how-to-build-android-4-4-2-image-for-bpi-m2/467>

### <span id="page-38-0"></span>**ABD driver**

banana pi Android ADB Drive download link

link;

baidu download link: <http://pan.baidu.com/s/1sj3eDJn>

google driver download link:

<https://drive.google.com/file/d/0B4PAo2nW2KfnWXFzRGdWOC1fU2c/view?usp=sharing>

### <span id="page-39-0"></span>**Linux kernel 3.3**

### **2016-07-19-edu-ubuntu-mate-1604-preview-bpim2.img.zip**

2016-07-19-edu-ubuntu-mate-1604-preview-bpi-m2.img.zip

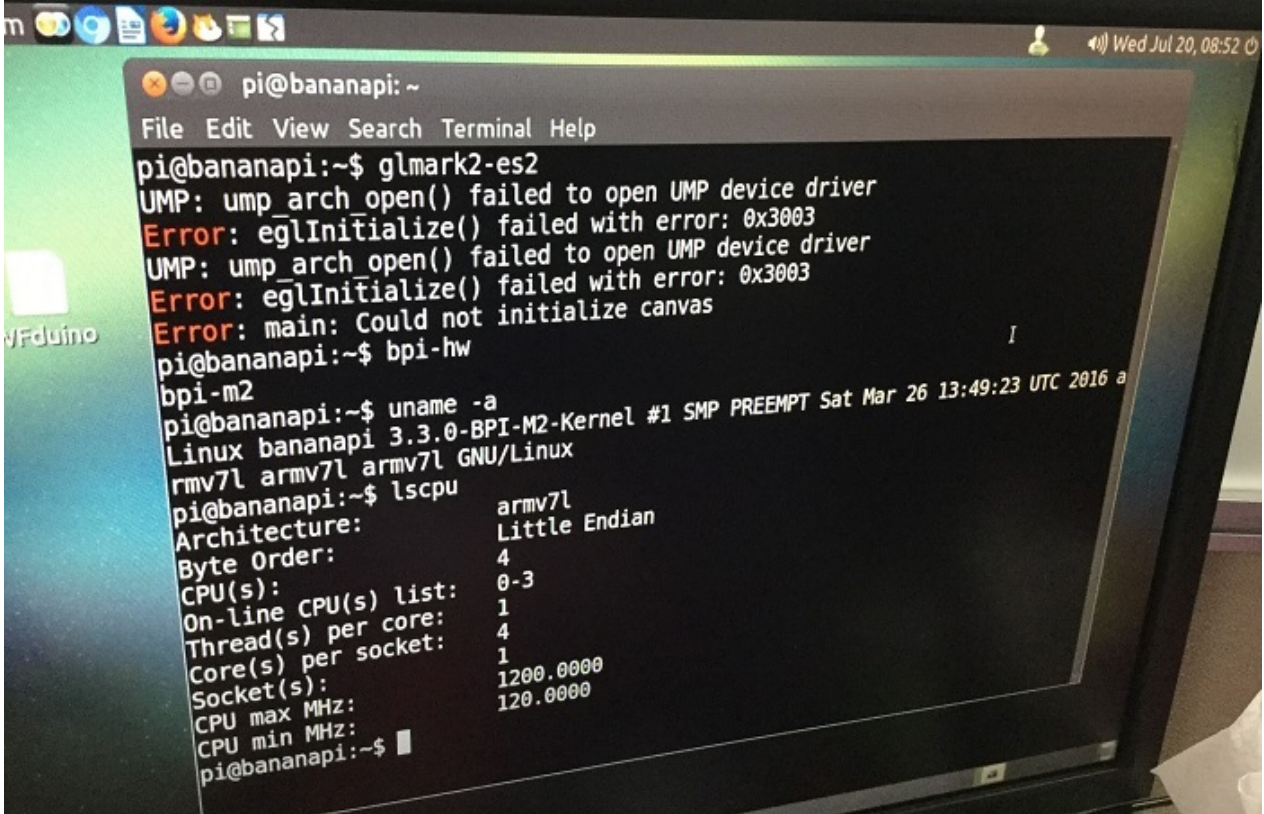

- 1. based on ubuntu 16.04 mate from bpi-m3-mate (<http://opensource.ntpc.edu.tw/>)
- 2. BPI-M2 kernel 3.3
- 3. username & password: pi/bananapi , root/bananapi
- 4. support HDMI 1080P & 720P(default)
- 5. support GMAC
- 6. support WIFI
- 7. support bpi-bootsel cmd can switch to (bpi-m3 & bpi-m2 & bpi-m2p)
- 8. support uEnv.txt to fatload script.bin & uImage
- 9. support uEnv.txt to set video 1080P & 720P & 480P ...
- 10. support nodejs
- 11. support node-red
- 12. included many apps for edu
- 13. support scratch 2 online with scratchx
- 14. special thanks to the team of <http://opensource.ntpc.edu.tw/>

info: need >= 16GB SD

Google Drive: [https://drive.google.com/file/d/0B\\_YnvHgh2rwjUDhMaDctSDlkMU0/view?usp=sharing](https://drive.google.com/file/d/0B_YnvHgh2rwjUDhMaDctSDlkMU0/view?usp=sharing)

MD5: ca175a9e2dc05f0c00f70d193d8cc020

## **Raspbian Jessie(debian 8) 2016-03-18 for BPI-M2 (20160408)**

- 1. BPI-M2 kernel 3.3
- 2. username & password: pi/bananapi , root/bananapi
- 3. support HDMI 1080P & 720P(default)
- 4. support GMAC
- 5. support WIFI
- 6. support bpi-bootsel cmd can switch to (bpi-m3 & bpi-m2 & bpi-m2p)
- 7. support uEnv.txt to fatload script.bin & uImage
- 8. support uEnv.txt to set video 1080P & 720P & 480P ...
- 9. support node-red

Google Drive:

[https://drive.google.com/file/d/0B\\_YnvHgh2rwjNk41T18zSERlcG8/view?usp=sharing](https://drive.google.com/file/d/0B_YnvHgh2rwjNk41T18zSERlcG8/view?usp=sharing)

MD5: 31143d36e091e72e9e496d80c563efc7

more image ,please see:

<http://www.banana-pi.org/m2-download.html>

### <span id="page-41-0"></span>**How to building a Minimal system for BPI-M2**

#### **1**, **Format microSD card**

Prepare one Class 10 SD card,and cut into two parts; the first partition is FAT32  $\cdot$  the second partition is EXT4;but SD card's front end should be reserve space more than 100MB which as Bootloader, Kernel storage area.we use Ubuntu provided by GParted tool to help us cut SD card.

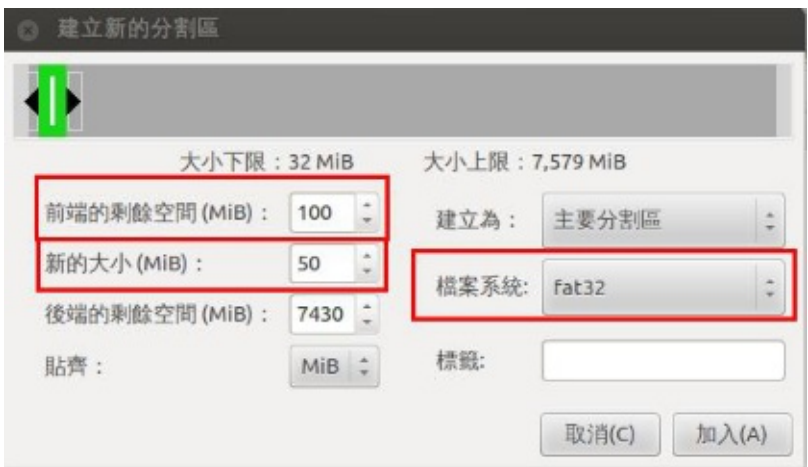

Front end reserve 100MB, first part file system is FAT32, space is 50MB

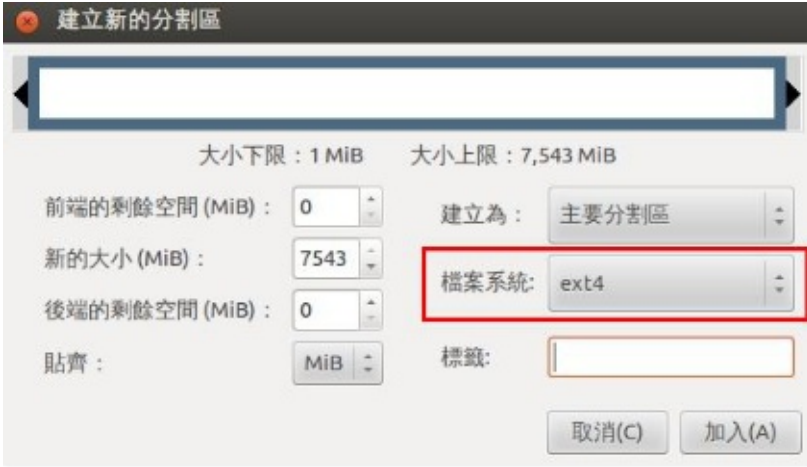

Second partition file system is EXT4 ; size is remaining space from SD card

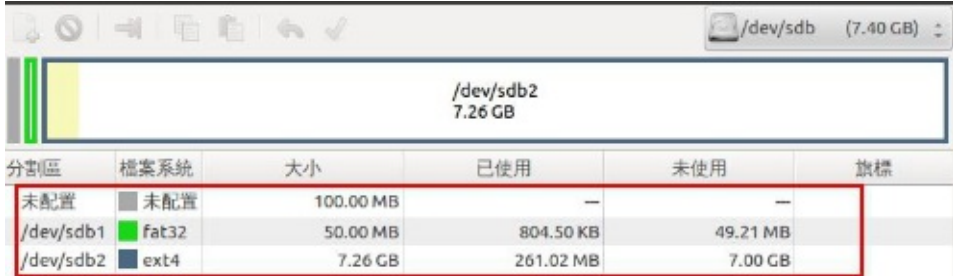

#### **2,Install tool-chain**

udo apt-get install build-essential libncurses5-dev u-boot-tools qemu-user-static\ debootstrap git binfmt-support lib usb-1.0-0-dev pkg-config

justin@justin-OptiPlex-3010:~\$ sudo apt-get install build-essential libncurses5-dev u-b oot-tools qemu-user-static debootstrap git binfmt-support libusb-1.0-0-dev pkg-config

sudo apt-get install gcc-arm-linux-gnueabihf

justin@justin-OptiPlex-3010:~\$ sudo apt-get install gcc-arm-linux-gnueabihf

**3,To BPI-GitHub <https://github.com/BPI-SINOVOIP/BPI-M2-bsp>**

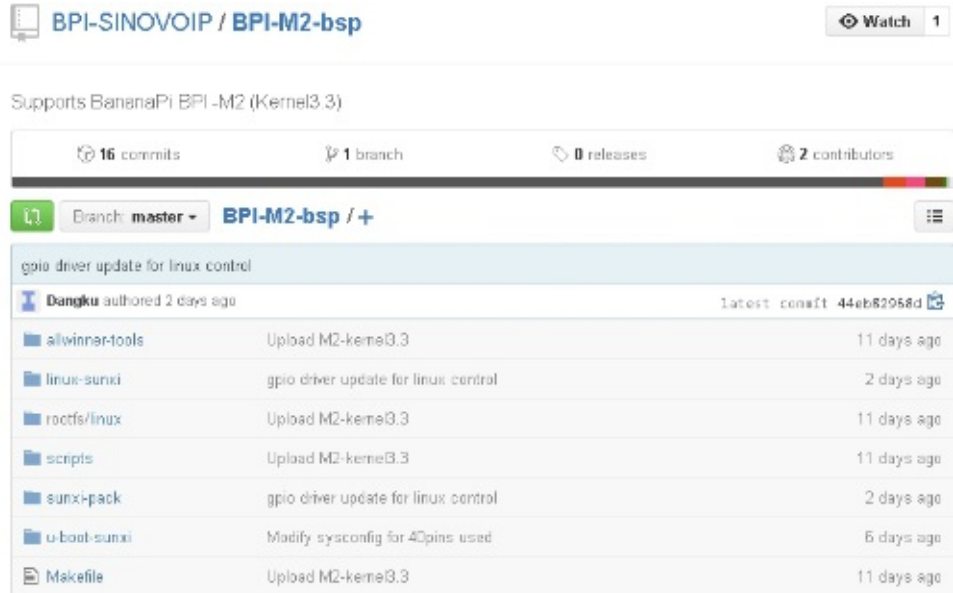

git clone https://github.com/BPI-SINOVOIP/BPI-M2-bsp.git

justin@justin-OptiPlex-3010:/\$ git clone https://github.com/BPI-SINOVOIP/BPI-M2-bsp.git

After running, please switch to BPI-M2-bsp directory, run ./build.sh order to know support what development board currently:

./build

#### justin@justin-OptiPlex-3010:/media/DATA 1/Temp Github/BPI-M2-bsp/BPI-M2-bsp ./build.sh

can see BPI-M2 re-configuration profile; select the resolution what you want to compile the BPI-M2,it is assumed that BPI\_M2\_720P

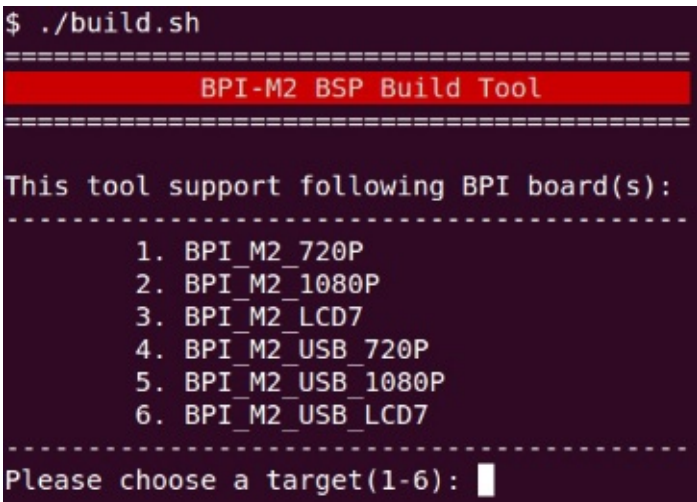

Select model what you need compile(Here suggest choose (1) option when you compile first time)

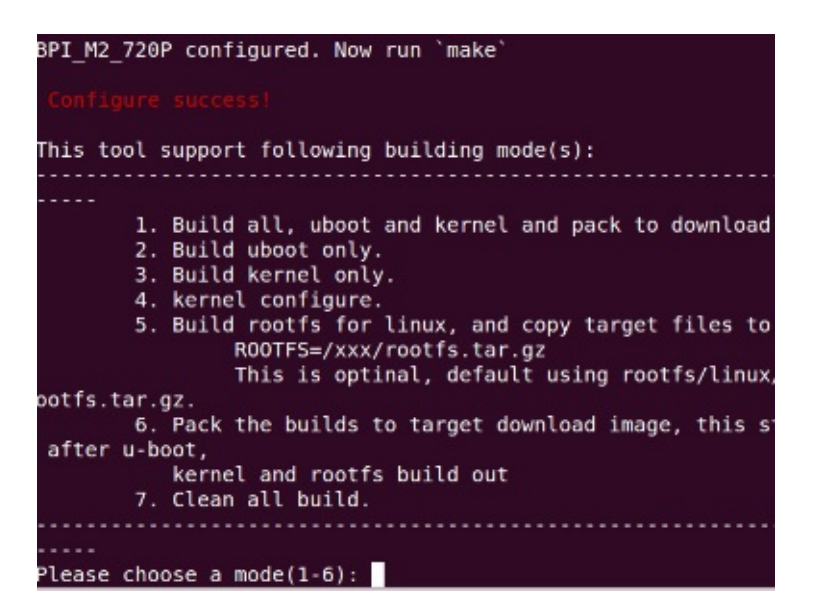

**4,After compilation**,**can see produce new download folder under /BPI-M2-bsp**

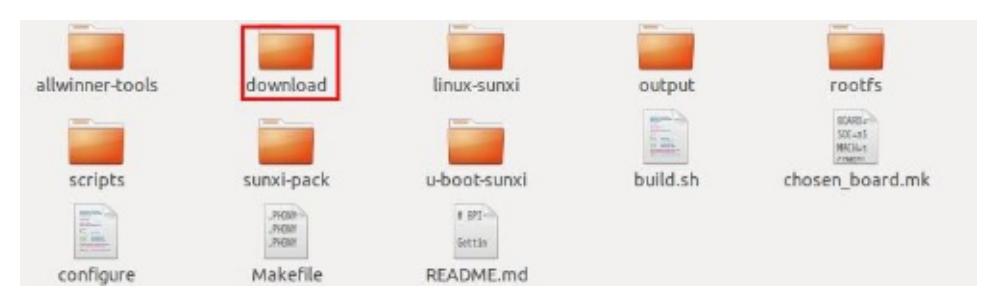

#### **5,Go to ArmHf official website**

<http://www.armhf.com/download/download> Root File Systems-Debian Wheezy 7.5

Root File Systems (no kernel)

```
Ubuntu Trusty 14.04 LTS
```
· ubuntu-trusty-14.04-armhf.com-20140603.tar.xz (June 3, 2014) md5: aa44b014c4b3c10e69fc786557309a96

#### Ubuntu Precise 12.04.4 LTS

· ubuntu-precise-12.04.4-armhf.com-20140603.tar.xz (June 3, 2014) md5: 349b7f0a00ebd0a028c32457f1648cdc

#### Debian Wheezy 7.5

· debian-wheezy-7.5-armhf.com-20140603.tar.xz (June 3, 2014) md5: 7bb90a89274a9d7e50eb76aed5cff6d0

#### **6,Install Root File Systems**

extract the files which was download compressed to SD second partition EXT4; please note that the decompressed instructions

sudo tar --strip-components=1 -pJxvf< file source > -C < Extract storage location >

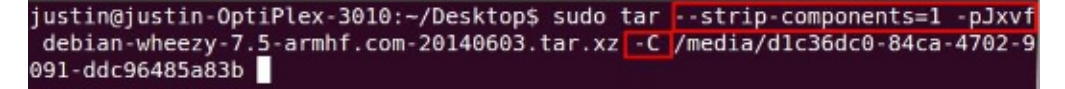

**7,Install BootLoader;please use order to see current SD card position**

sudo fdisk -l

After run order, can see the example SD card's position in /dev/sdb

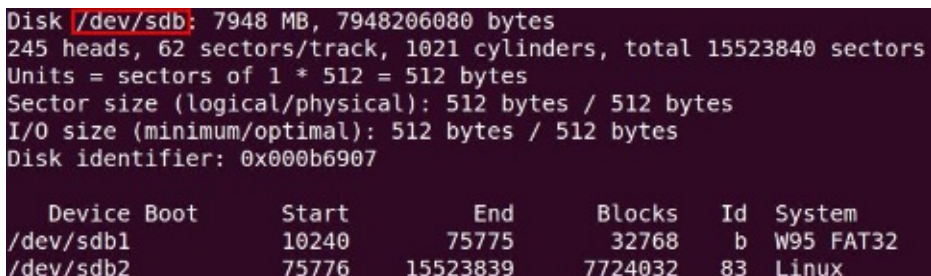

Please refer to fourth tips, after compilation will have Bananapi folder;then youwill see bootload/ Kernel these file from download/BPI\_M2\_720P folder · Please write in former 100MB of SD card Individually ·

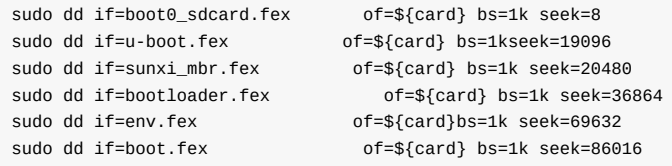

Step 1: BPI-M2 we will use first partition FAT32 don't need to copy any file, for compatible with Kernel4.1.X in the near future

Step 2: Copy modules to Second partition EXT4 of lib catalog from /BPI-M2-bsp/download/BPI\_M2\_720P/lib directory

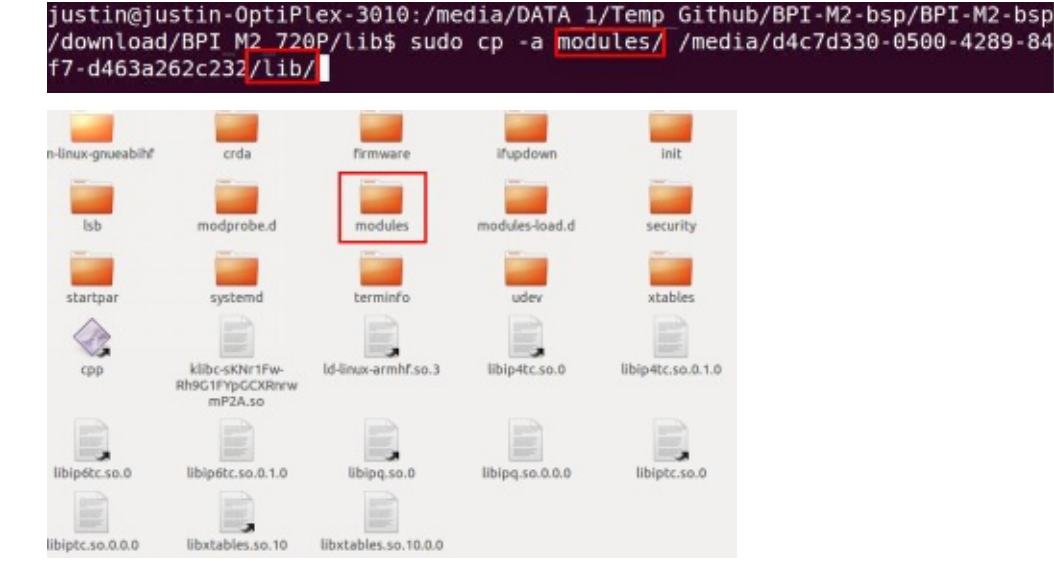

Step 3:Please building wifi-firmware read's directory (/system/vendor)and building Link from Second partition, because BPI-M2 loading bcmdhd.ko will go to relative path searching WiFi-firmware, so we need building one link:

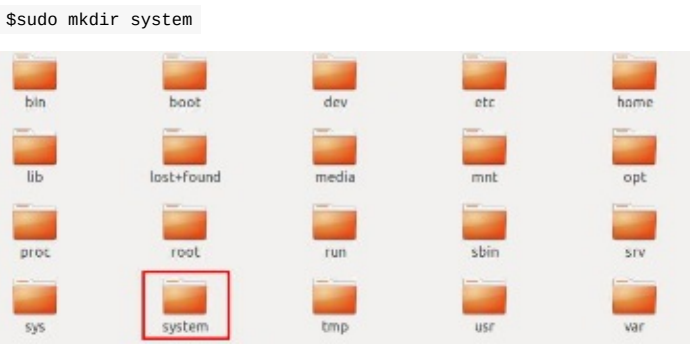

\$cd system \$sudo mkdir vendor

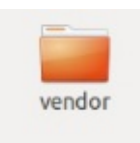

Go to system/vendor directory building relative link

\$ sudo ln -s /lib/modules/3.11.0-15-generic/ modules

justin@justin-OptiPlex-3010:/media/d4c7d330-0500-4289-84f7-d463a262c232/system/vendor\$ sudo ln -s /lib/modules/3.11.0-15-generic/ modules

#### **8.Finished above steps**

please insert maked-SD card into Banana Pi, please try to Boot of

### <span id="page-46-0"></span>**uboot**

Patchwork [U-Boot,v2,2/2] sunxi: Add defconfig for the Sinovoip BPI-M2 boardlogin register mail settings

more message:

<http://patchwork.ozlabs.org/patch/530737/>

# <span id="page-47-0"></span>**mainline kernel**

### <span id="page-48-0"></span>**Armbian linux for BPI-M2**

Armbian.org have image support BPI-M2

more please see:

<http://www.armbian.com/banana-pi-m2/>

### <span id="page-49-0"></span>**Bananian linux**

Bananian Linux is a pre-installed Debian 8 image optimized for Banana Pi/Pro. It uses the official Debian Jessie armhf repositories with a kernel and bootmanager (u-boot), customized for Banana Pi.

A Debian 7/Wheezy image (Bananian 15.04) is also available and maintained.

We support the Banana Pi (M1, M1+,M2), BPI-R1 with just one single image.

The main focus is to provide a lightweight headless platform for home servers, small webservers, ownCloud hosting, Linux based wifi access points, router, NAS systems, monitoring devices, etc.

Official web for image download and support:

<https://www.bananian.org/bananapi-m2>

### <span id="page-50-0"></span>**OpenSuse for BPI-M2**

Banana Pi M2, runs on A31s quad-core CPU and has 1G RAM, powerful enough to run openSUSE Tumbleweed with Xfce Desktop.

#### **Here is how you can get openSUSE running on Banana Pi M2.**

- Download the image [https://sourceforge.net/projects/cyberorg-home/files/opensuse-arm/openSUSE-Tumbleweed-Bpi-](https://sourceforge.net/projects/cyberorg-home/files/opensuse-arm/openSUSE-Tumbleweed-Bpi-M2-Xfce.tar.xz/download)M2-Xfce.tar.xz/download
- Extract the archive to get openSUSE-Tumbleweed-Bpi-M2-Xfce.img
- Dump openSUSE-Tumbleweed-Bpi-M2-Xfce.img on to a SD card

(dd if=/path/to/openSUSE-Tumbleweed-Bpi-M2-Xfce.img of=/dev/sdX bs=4M; sync #replace /dev/sdX with your actual SD card device)

In case you have a bigger SD card, use yast2 disk(partitioner) to "expand" the second partition. You can use yast's package manager to install more software. The default password for root is linux, you may want to change that first thing after booting.

Note: unable to get sound on this hardware, probably their kernel is missing sound related modules, if you figure out how to get sound working drop me a line so I can include it in next release.Everything else(wifi, hdmi out, USB ports etc) works well enough.

more please see this link:

<https://lizards.opensuse.org/2015/12/03/banana-pi-m2-running-opensuse-tumbleweed/>

# <span id="page-51-0"></span>**OpenWRT**

OpenWRT have support many allwinner chip . so easy to use it on banana pi

Allwinner Sun4i/5i/6i/7i/9i (sunxi) Various vendors are offering development boards / [single-board](https://en.wikipedia.org/wiki/Single-board_computer) computer based on the [Allwinner](https://en.wikipedia.org/wiki/Allwinner_Technology) SoCs. These are running various flavors of the A1x, A20, A31, and soon H3 SoCs, with different buildouts. The mach is called "sunxi".

For some specs rather see [Allwinner\\_Technology#A-Series](https://en.wikipedia.org/wiki/Allwinner_Technology#A-Series).

### **Supported Versions**

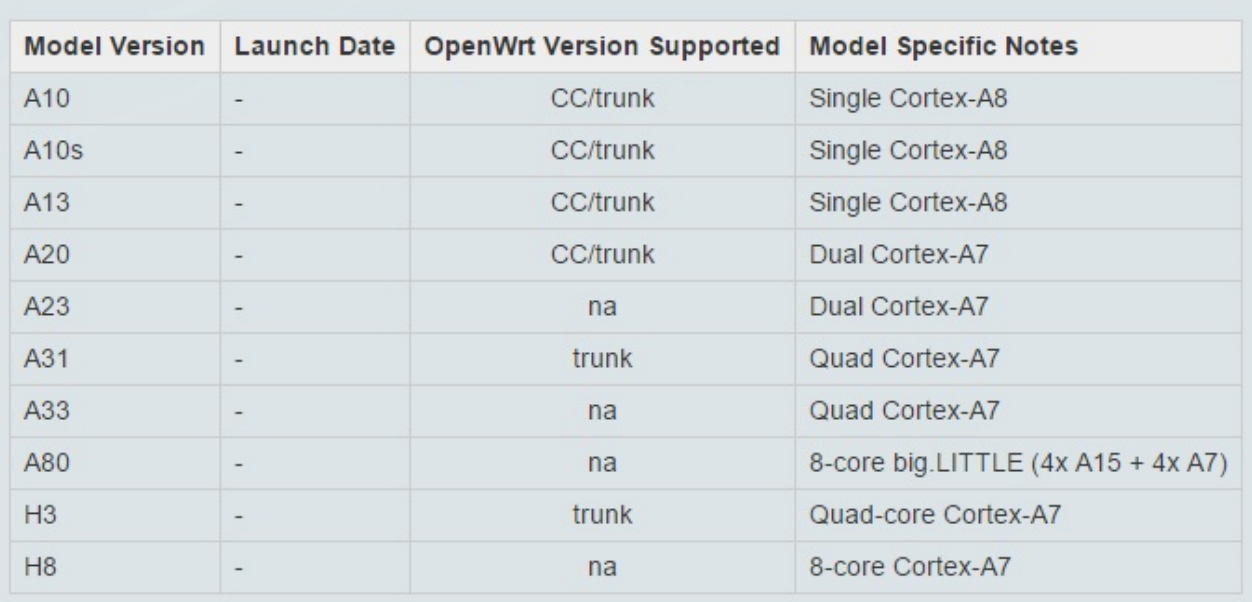

more please see:

[https://wiki.openwrt.org/doc/hardware/soc/soc.allwinner.sunxi?s\[\]=banana&s\[\]=pi](https://wiki.openwrt.org/doc/hardware/soc/soc.allwinner.sunxi?s[]=banana&s[]=pi)

## <span id="page-52-0"></span>**BPI-M2 WiringPi**

#### **install BPI-M2 WiringPi:**

1, Download WiringPi from github For BPI-M2

git clone https://github.com/BPI-SINOVOIP/BPI-WiringPi.git -b BPI\_M2

#### 2, Installation:

cd BPI-WiringPi

chmod +x ./build

sudo ./build

3, test wiringPi is install success

gpio -v

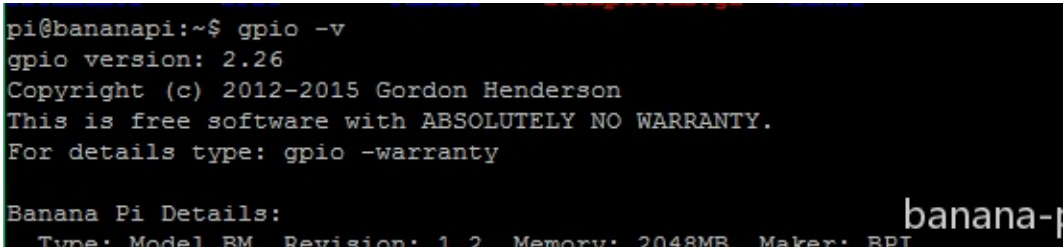

pi.org.cn 。<br>香蕉派官方创客社区 pi@bananapi:~\$

gpio readall

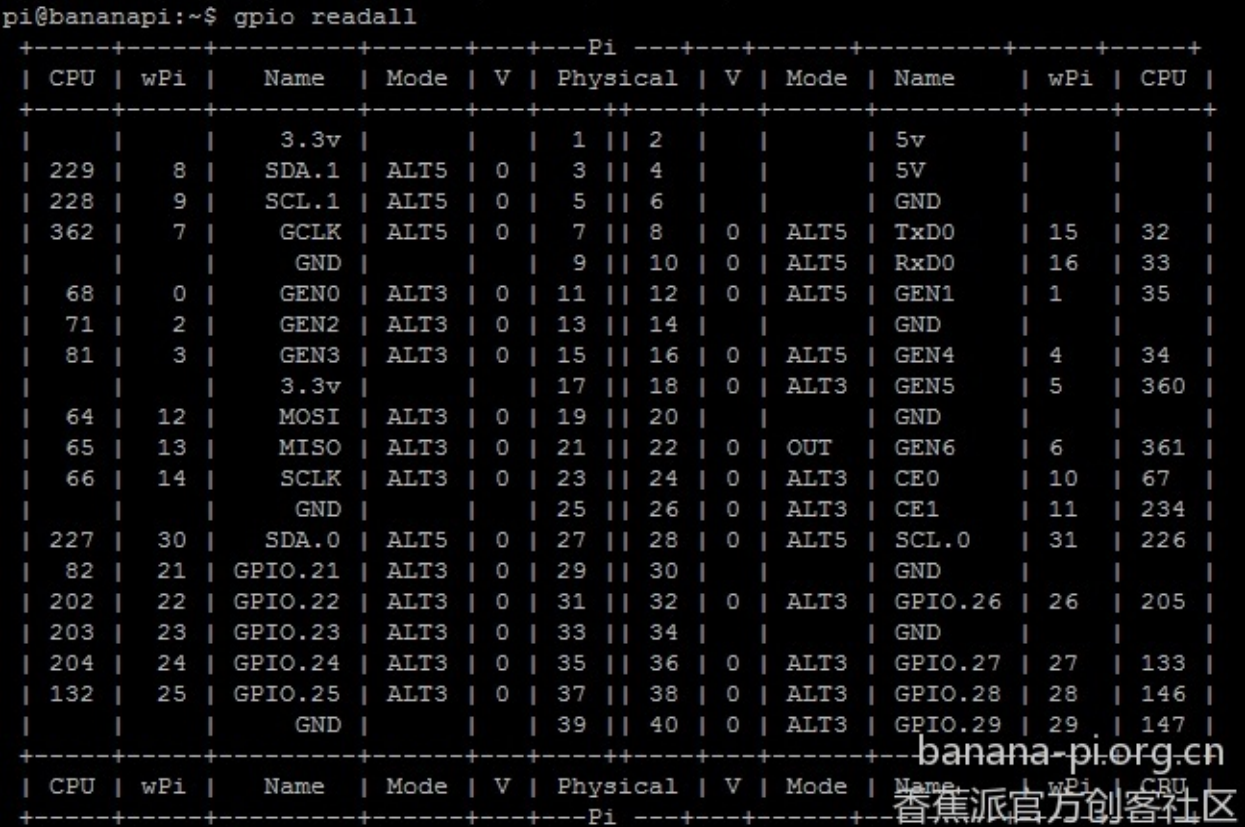

4, create new : blink.c

```
#include <wiringPi.h>
int main(void)
{
 wiringPiSetup() ;
 pinMode (0, OUTPUT) ;
 for(j;{
    digitalWrite(0, HIGH) ; delay (500) ;
    digitalWrite(0, LOW) ; delay (500) ;
 }
}
```
compile and run it:

gcc -Wall -o blink blink.c -lwiringPi

runing it:

sudo ./blink

BPI have many extend board support WiringPi. so you can free DIY by youself:

more about BPI extend board,please see:

<https://bananapi.gitbooks.io/bpi-accessories/content/>

# <span id="page-54-0"></span>**BPI-M2 source code on github**

All newest source code have update on this github site.

<https://github.com/BPI-SINOVOIP/BPI-M2-bsp>

### <span id="page-55-0"></span>**How to setup docker env. to build github source code**

how to setup docker env. to build banana pi github source code

```
step 1: install docker
```
<https://docs.docker.com/engine/installation/linux/ubuntulinux/>

```
step 2: docker run
```
<https://hub.docker.com/r/sinovoip/bpi-build/>

\$ do cker run -d -p 2222:22 -v /media:/media sinovoip/bpi-build:ubuntu12.04

#### on your host

\$ ssh -p 2222 root@127.0.0.1 //default passwd is root

or (with --privileged can use /dev/loop for create img)

\$ docker run -d -p 3333:22 --privileged -v /media:/media sinovoip/bpi-build:ubuntu12.04

\$ ssh -p 3333 root@127.0.0.1 //default passwd is root

#### step 3: git clone

```
# cd /media/XXX/your-source
```
# git clone https://github.com/BPI-SINOVOIP/BPI-M3-bsp.git

step 4: build

# ./build.sh

#### **how to create your own env. to build the code**

step 1: git clone <https://github.com/BPI-SINOVOIP/bpi-build.git>

step 2: vi Dockerfile

step 3. vi build.sh

step 4: ./build.sh

why use docker env. to build banana pi source code

- 1. allwinner tools needs ubuntu12.04 with ia32-libs ...
- 2. user maybe use ubuntu 12.04 or 14.04 and newer like 16.04, the docker env. the same, even other linux like fedora opensuse archlinux ...., or other os like macos , windows ...
- 3. build BPI-Mx-bsp env. than mainline kernel & uboot or android 4.X or android 5.X / 6.X not the same.

# <span id="page-56-0"></span>**BPI-M2 Building a Minimal linux System**

document

Google Download Link: <https://drive.google.com/a/edu.52miku.tk/file/d/0B4l1r4Ltm446MFBvUkwtVU9lcmM/view>

Baidu Download Link: <http://pan.baidu.com/s/1ntrHIh7>

## <span id="page-57-0"></span>**Reference documents for BPI-M2**

## <span id="page-58-0"></span>**BPI-M2 linux-sunxi wiki**

[http://linux-sunxi.org/Banana\\_Pi\\_M2](http://linux-sunxi.org/Banana_Pi_M2)

### <span id="page-59-0"></span>**A31 Manual build howto**

This is currently a placeholder for an A31 specific rework of the Manual build howto.

This page describes the process to combine Allwinners binary boot0, an SDK U-Boot, an SDK linux kernel and other bits together to create a useful SD-card from scratch, the basis for further hacking.

This page is only suited for A31 and A31s based devices, please look under See also for other manual build howtos.

We of course do not build a whole distribution, we only build U-Boot, the kernel and a handful of tools, and then use an existing rootfs to get a useful system. Depending on the rootfs size, you might want to use a 2GB or larger SD Card. SDcard partitioning and formatting will be taken care of later.

link:

[http://linux-sunxi.org/A31\\_Manual\\_build\\_howto](http://linux-sunxi.org/A31_Manual_build_howto)

### <span id="page-60-0"></span>**NetBSD/evbarm on Allwinner Technology SoCs**

NetBSD is a free, fast, secure, and highly portable Unix-like Open Source operating system. It is available for a wide range of platforms, from large-scale servers and powerful desktop systems to handheld and embedded devices. Its clean design and advanced features make it excellent for use in both production and research environments, and the source code is freely available under a business-friendly license. NetBSD is developed and supported by a large and vivid international community. Many applications are readily available through pkgsrc, the NetBSD Packages Collection

NetBSD 7.0 has support for A20 and A31 SoCs. NetBSD -current adds support for A80 SoCs.

more please see:

<https://wiki.netbsd.org/ports/evbarm/allwinner/#index1h1>

# <span id="page-61-0"></span>**Linux mainlining effort**

The purpose of this page is to try and define sub-goals and milestones for the mainlining effort, containing goals and subgoals with milestones for adding Allwinner support in the upstream mainline Linux Kernel.

It is very important to note that this is intended as a rough set of minimal goals - it is not meant to collide with the huge effort of rewriting major drivers!

more ,please see link:

[http://linux-sunxi.org/Linux\\_mainlining\\_effort](http://linux-sunxi.org/Linux_mainlining_effort)

# <span id="page-62-0"></span>**Allwinner chip documents**

allwinner chip online datasheet and documents:

```
C dl.linux-sunxi.org
\leftarrow \rightarrow
```
#### Index of /

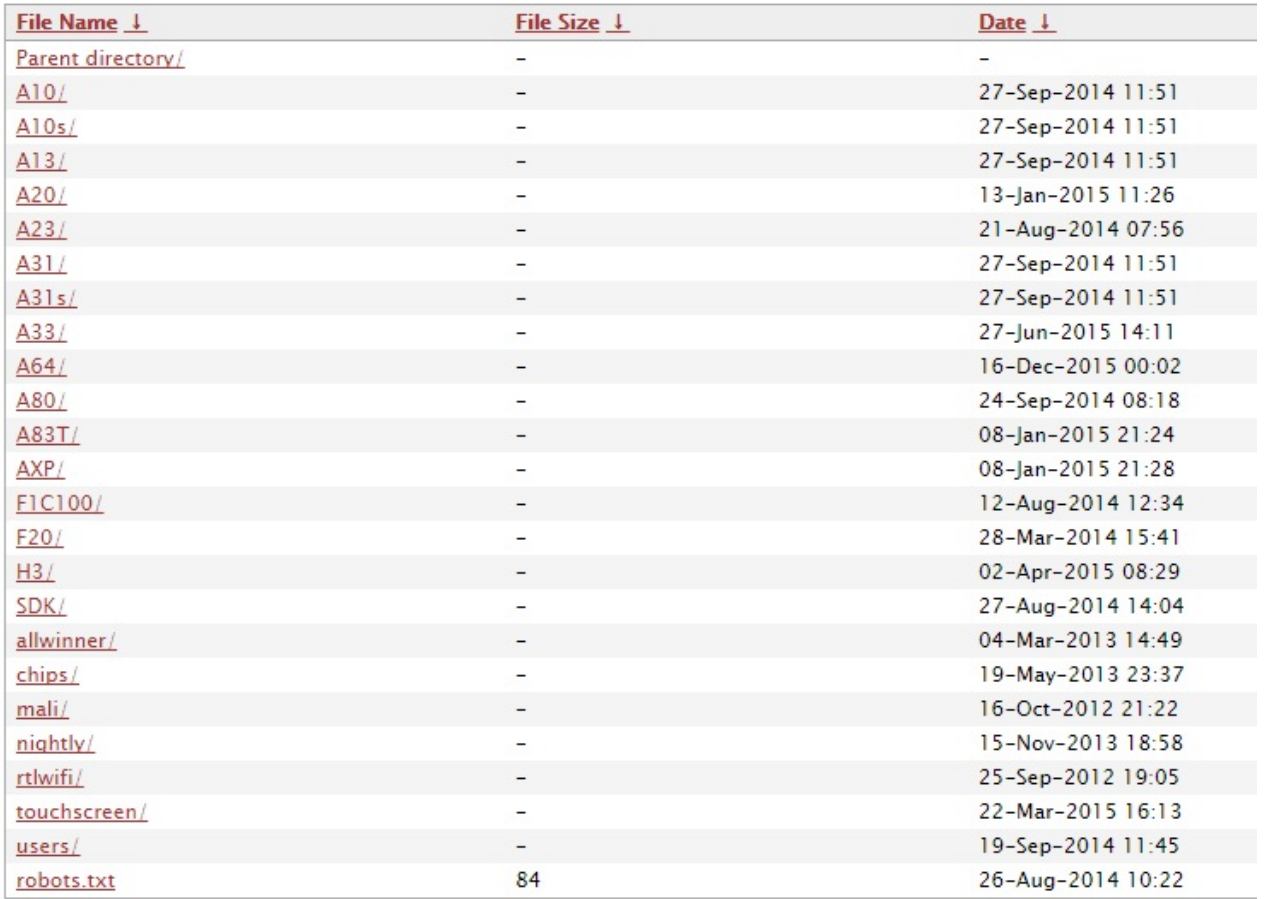

<http://dl.linux-sunxi.org/>

# <span id="page-63-0"></span>**All Banana Pi SBC Comparison**

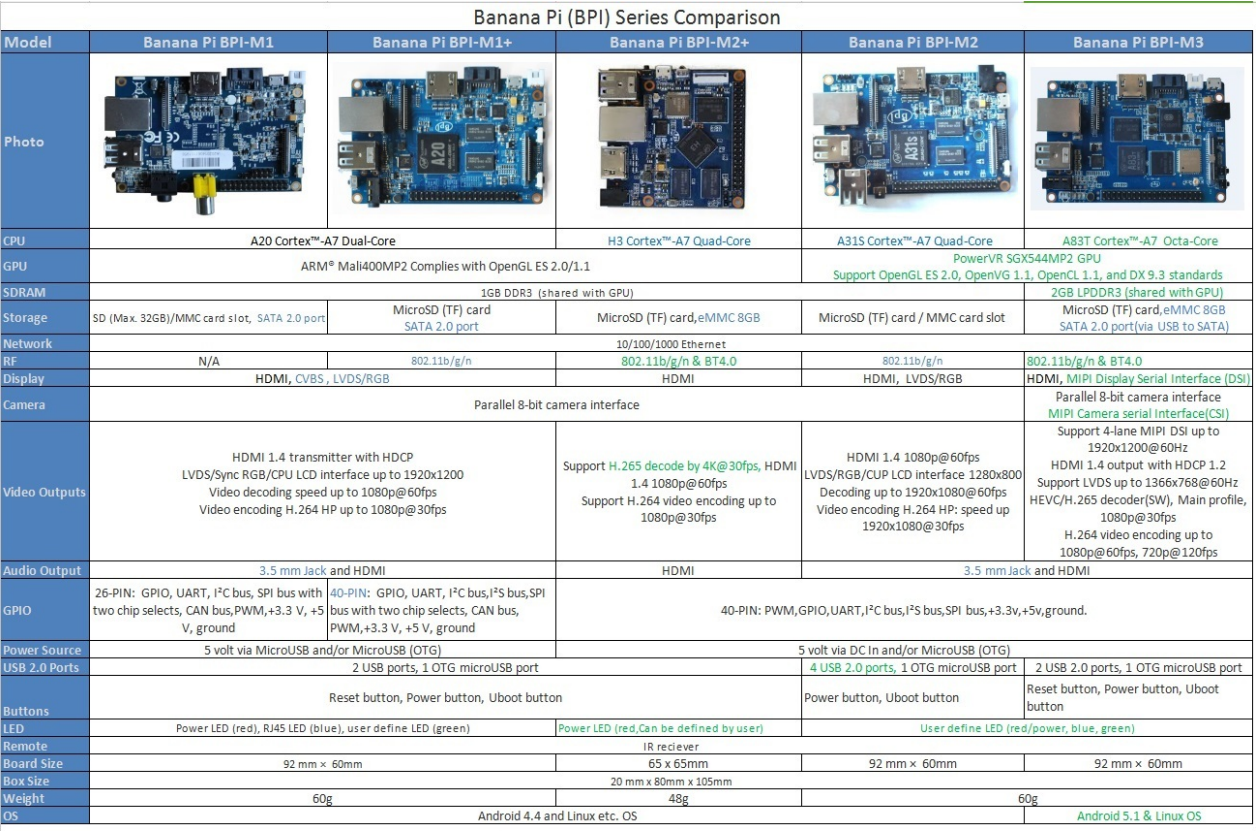

### <span id="page-64-0"></span>**All banana pi product**

**banana pi BPI-M1 allwinner A20 dual core single board computer**

gitbook online datasheet[:https://bananapi.gitbooks.io/bpi-m1/content/en/](https://bananapi.gitbooks.io/bpi-m1/content/en/)

- **banana pi BPI-M1+(BPI-M1+ plus) allwinner A20 dual core single board computer** gitbook online datasheet[:https://bananapi.gitbooks.io/bpi-m1-bpi-m1-plus-/content/en/](https://bananapi.gitbooks.io/bpi-m1-bpi-m1-plus-/content/en/)
- **banana pi BPI-M2 allwinner A31s quad core single board computer** gitbook online datasheet[:https://bananapi.gitbooks.io/bpi-m2/content/en/](https://bananapi.gitbooks.io/bpi-m2/content/en/)
- **banana pi BPI-M2+**(**BPI-M2 Plus**)**allwinner H3 quad cord single board computer** gitbook online datasheet[:https://bananapi.gitbooks.io/bpi-m2-/content/en/](https://bananapi.gitbooks.io/bpi-m2-/content/en/)
- **banana pi BPI-M2 Ultra allwinner R40 quad core single board computer** gitbook online datasheet[:https://bananapi.gitbooks.io/bpi-m2-ultra/content/](https://bananapi.gitbooks.io/bpi-m2-ultra/content/)
- **Banana pi BPI-M3 allwinner A83T (R58 H8) octa-core single board computer**

gitbook online datasheet[:https://bananapi.gitbooks.io/bpi-m3/content/en/](https://bananapi.gitbooks.io/bpi-m3/content/en/)

**banana pi BPI-M64 allwinner A64 64 bit single board computer**

gitbook online datasheet[:https://bananapi.gitbooks.io/bpi-m64/content/en/](https://bananapi.gitbooks.io/bpi-m64/content/en/)

**banana pi BPI-R1 allwinner A20 dual core smart router board**

gitbook online datasheet[:https://bananapi.gitbooks.io/bpi-r1/content/en/](https://bananapi.gitbooks.io/bpi-r1/content/en/)

**banana pi BPI-D1 open source IP camera board**

gitbook online datasheet[:https://bananapi.gitbooks.io/bpi-d1/content/en/](https://bananapi.gitbooks.io/bpi-d1/content/en/)

**banana pi BPI-G1 open source IoT development board**

gitbook online datasheet[:https://bananapi.gitbooks.io/bpi-g1/content/en/](https://bananapi.gitbooks.io/bpi-g1/content/en/)

**banana pi BPI Accessories**

gitbook online datasheet[:https://bananapi.gitbooks.io/bpi-accessories/content/en/](https://bananapi.gitbooks.io/bpi-accessories/content/en/)

**BPI Open debugger burn development tool board**

gitbook online datasheet[:https://bananapi.gitbooks.io/bpi-open-debugger-burn-board/content/en/](https://bananapi.gitbooks.io/bpi-open-debugger-burn-board/content/en/)

### <span id="page-65-0"></span>**BPI 4.0 customized Server**

Having been doing R&D in embeded systems for more than 12 years. Our experienced teams are able to help you to carry out your dream. Whether you want to customize banana pi or want to design a computer from scratch, we got you covered. Also, our modern ISO factory spans over 10,000 square meters can help you mass manufacture products to hit the market

Our factory:Sinovoip In order to meet the companys development needs, and further production capacity and product quality. Sources Communication shareholders decided to invest in new plant to build their own, the new factory site is located in manholes and covers an area of more than 10000 square meters,equipped with full range of production equipment and high quality technical management personnel . We have complete SMT production lines, plug-ins production line, assembly line, production line testing.

- your Idea, we will help you optimize and design.
- your Design, we will help you bring it to live.
- your Product, we will help you mass produce it.

### **Customize Pi**

If you want to tailor your Banana pi to your specific use or to minimize the cost for mass production purpose, you are coming the right place. We provide the customization service of banana pi such as remove/add headers or connectors,change component layout,add/remove components,change interfaces etc.

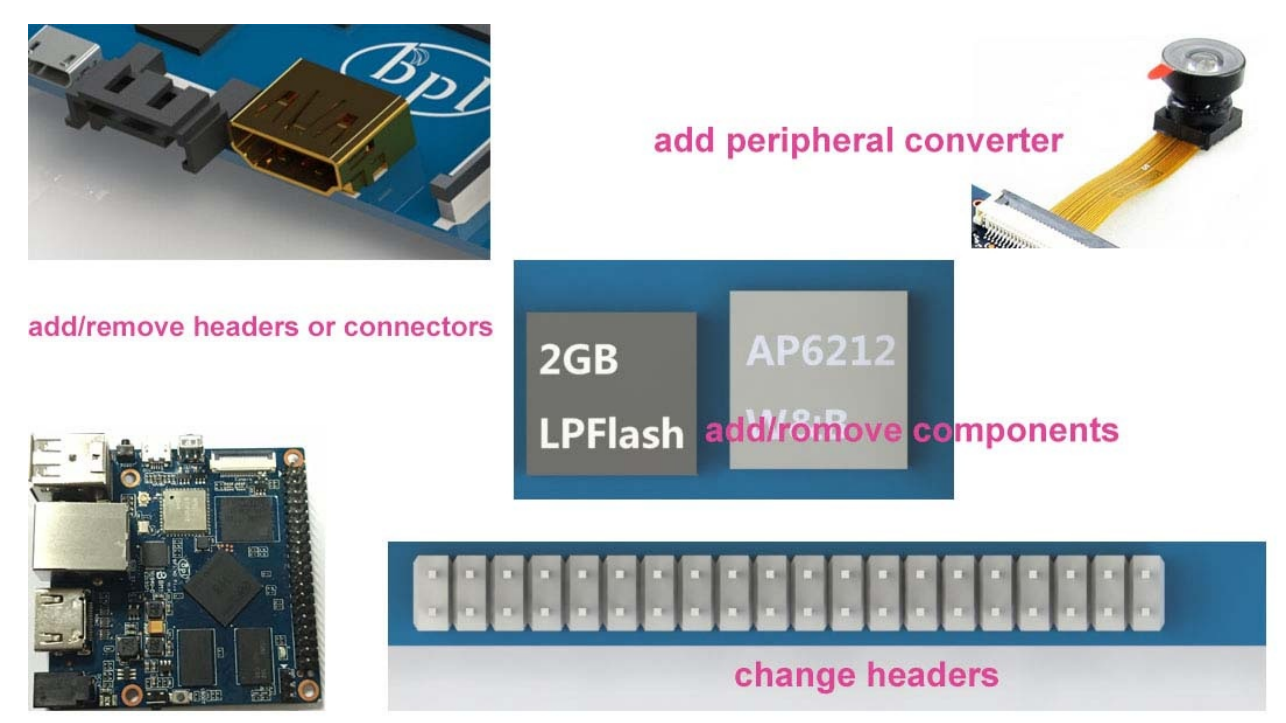

### **Start from scratch (ODM)**

An idea flashes through your mind in your dreams or a solution bearing in your mind for a long time, which you think would turn out to be great gadget to hit the market, but you are worrying about how to start and realize it without R&D and manufacturing, now that's no longer a trouble to you. Taking advantage of our expertise,we provide full ODM service for you. We let you have your sample products from scratch within 45 days. Don't wait,come to realize your dreams.

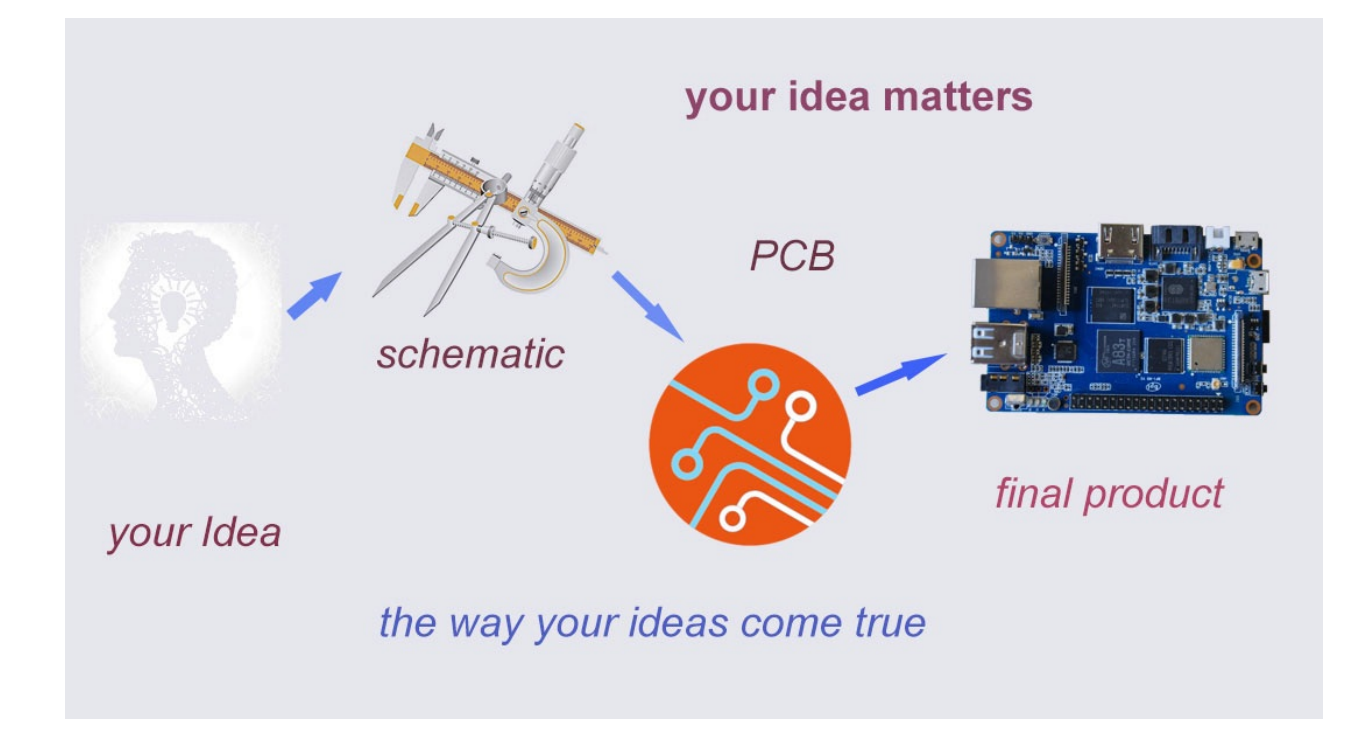

### **Have a prototype (OEM)**

You are an expert, you designed a wonderful device that most people would want to have it, you knew it quite well that your success is just around the corner. The only last step is to produce it,but without manufactruing capability..., no problem, let us carry you through. Our 13 years of SCM experience and mass manufacturing facilities enable you free from quality issue,delivery...

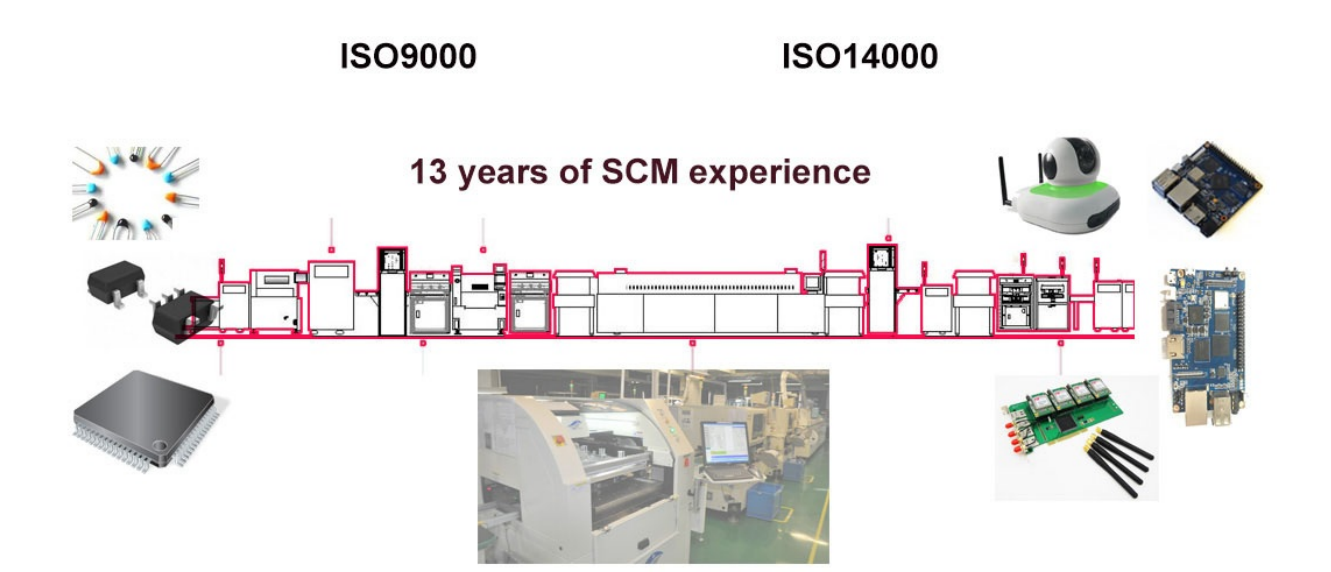

67